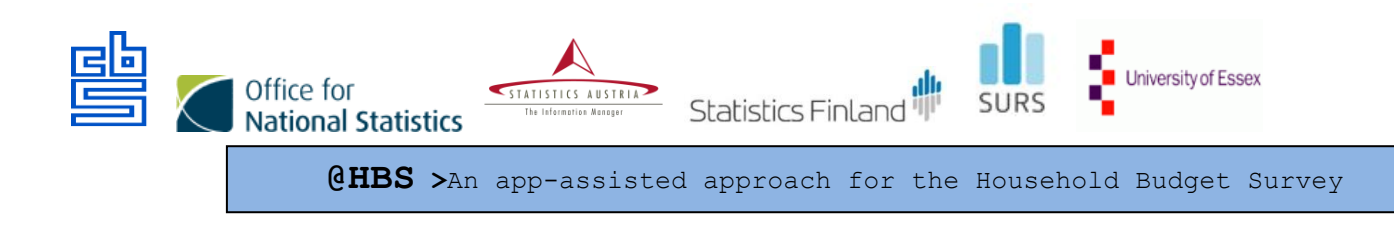

# **THE SUMMARY OF THE 1st ROUND OF TESTING THE @HBS**

### AUTHORS

Summary report edited by: Brigita Vrabič Kek

Country reports:

- Finland: Marjaana Järvensivu, Anna Niemelä
- Netherlands: Deirdre Giesen, Mart Nyholt, Stefan Theunissen
- Slovenia: Mateja Zgonec

project number 847257 — 2018-NL-INNOV

6 January 2020

summary This report is a summary of the first usability test round as described in the "Test plan @HBS 2019" and includes results of the testing and recommendations for improvements and proposals for the next round of testing.

### **Contents**

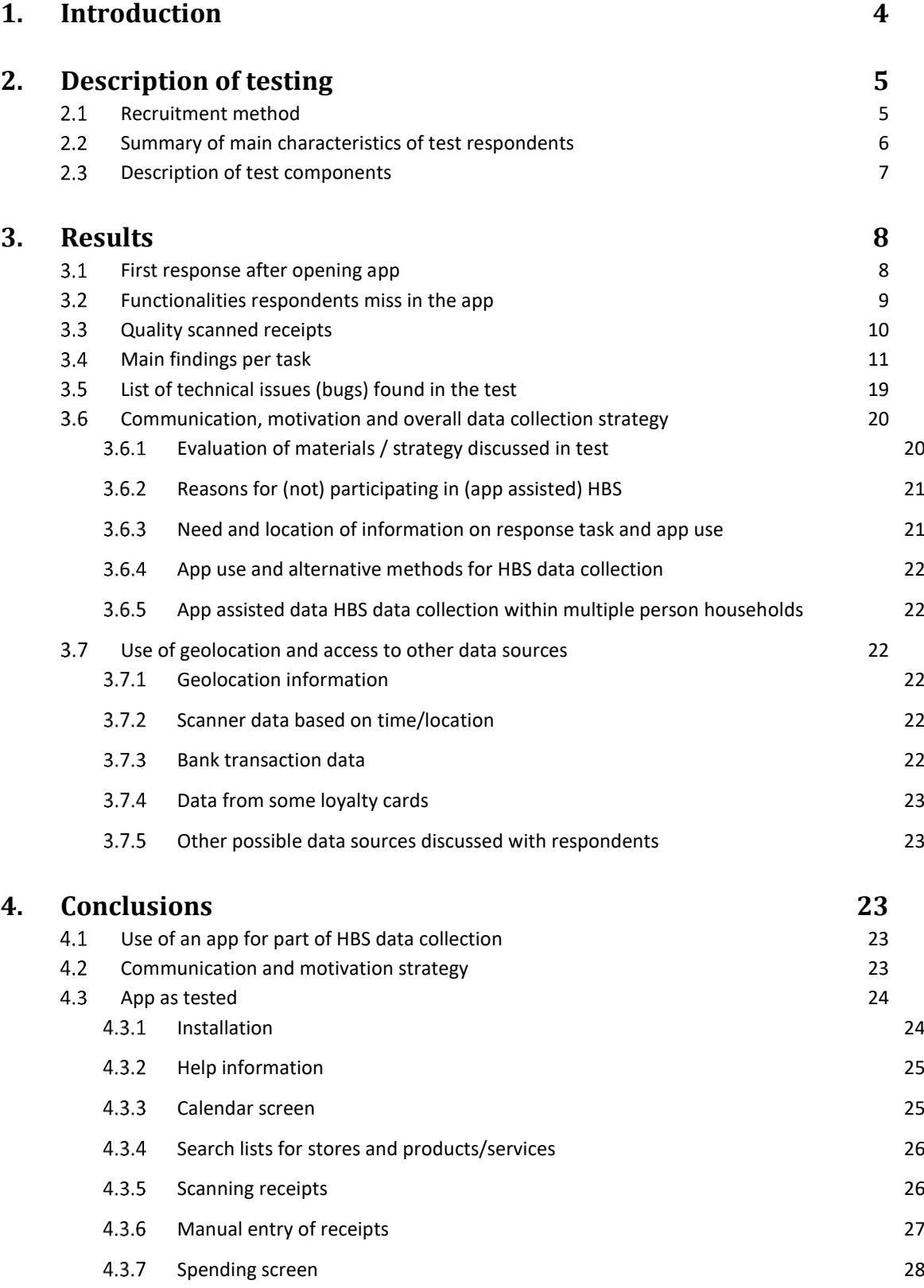

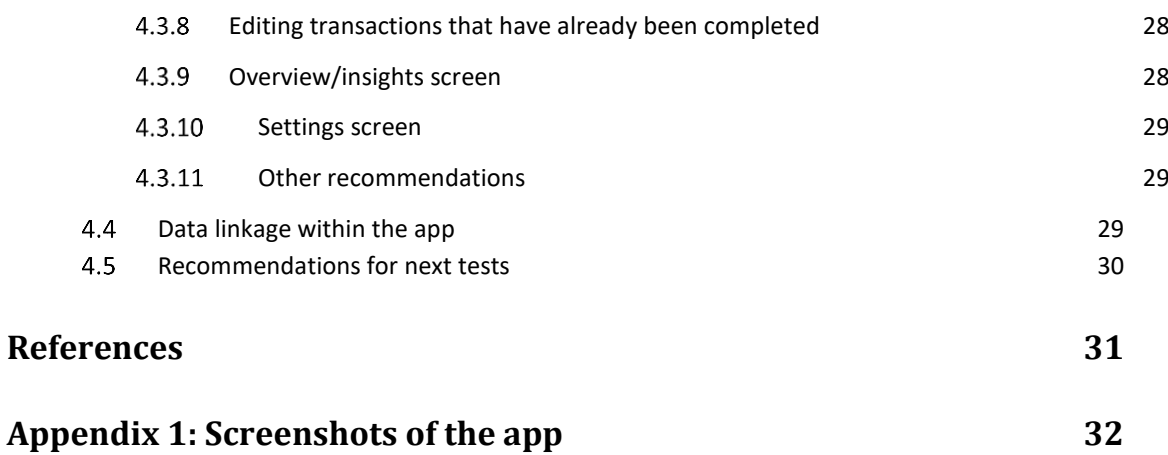

### <span id="page-3-0"></span>**1. Introduction**

The @HBS project develops an app-assisted approach towards data collection for the household budget survey (HBS). This app contains both generic and country-specific components (e.g. expenditure classification). The @HBS project is a co-operation of ONS, Stat Austria, Stat Finland, Stat Netherlands, Stat Slovenia and the University of Essex. Part of the project is performing small scale cognitive and usability testing of both the app and the accompanying recruitment and motivation strategy and materials (e.g. letter, incentives and feedback). The testing was conducted in Finland, Slovenia and the Netherlands. The University of Essex and ONS will review the test plan and the test results.

This report is a summary of the first usability test round as described in the "Test plan @HBS 2019" and includes results of the testing and recommendations for improvements and proposals for the next round of testing.

The Household Budget Survey (HBS) app is available in both in the Google play store and iOS app store. Upon opening, the app users choose the country. Screenshots of the app in English are in Appendix 1. Available versions are UK, Suomi, Nederland, Slovenija. The first round of testing of the app was performed in the three countries: Finland (FI), Netherlands (NL) and Slovenia (SI).

The test interviews were conducted in the period from 26th August to 13th September 2019 according to common guidelines and templates for all relevant testing materials (detailed explanations are available in the document: Testing Materials @HBS Test August-September 2019, 28 August 2019). The staff involved in the interviews were mainly methodologists, accompanied by survey manager, UX/UI designer, intern or some other colleagues.

The overall goal of the test was to evaluate both the recruitment & motivation strategies/materials and the app, as adapted for Finland, the Netherlands and Slovenia. Regarding the recruitment & motivation strategy the goal of the test was to explore:

- How do respondents spontaneously interact with the recruitment & motivation materials (e.g. do they notice all materials, do they only look briefly at the material or actually read?).
- How well can respondents understand the recruitment & motivation materials?
- $-$  How do respondents evaluate the recruitment & motivation materials (e.g. how do respondents judge the attractiveness, relevance, clarity).
- What are factors that would motivate respondents to participate, what are barriers for them to participate?

Regarding the app the goal of the test was to explore:

- $-$  How easy or difficult is it for respondents to find and install the app?
- How well does the app communicate the response task: e.g., meets the respondents' needs for understanding the required task?
- $-$  How well does the app facilitate performing the response task (usability of using the app, e.g. meets the respondents' needs for completing the required tasks)?
- How do respondents perceive the task of responding via the app compared to alternatives (e.g. a paper questionnaire, a web questionnaire, collecting paper receipts)?

The general approach of the test was:

- Make respondents perform the tasks that are essential for the use of the app, in a way that is as realistic as possible and evaluate these tasks with them. In each test we will evaluate effectiveness (are respondents able to perform tasks), efficiency (to what extent can they do so quickly / easily) and satisfaction (how do the respondents perceive the app in general and specific tasks within the app).
- In each country we tested as much as possible in a similar way and documented findings in a template that allows easy comparison of findings in the three countries.

Each country recruited 12 test respondents who were not familiar with the project and/or the HBS survey and split the test respondents over two groups:

- Group 1 "full observation group": respondents who installed the app and perform several tasks with the app (based on their own receipts brought to the test and vignettes) while being observed and videotaped. After observation, the respondents were interviewed.
- Group 2 "retrospective interview group": respondents who were provided with materials to independently install the app at home, used it for at least three days and then interviewed in person. After the retrospective interview they were also asked to perform some of the same tasks as group 1, observed and videotaped doing this and these tasks were also evaluated in an interview.

From the group 1 observations and interviews we expected to get detailed and recorded information of how people interact with the app. From the group 2 respondents we expected to receive more realistic user experience feedback of people using the app independently, in real life situations, with real expenditures and over several days.

### <span id="page-4-0"></span>**2. Description of testing**

#### 2.1 Recruitment method

<span id="page-4-1"></span>Recruitment method had some common features (the respondents were divided in two groups: a half of respondents installed the app beforehand; a half installed the app at the beginning of a test situation), but there were also some differences across the countries:

In Finland the contact letter including basic information on the pre-test was sent to a small sample of the population of Helsinki. After a few days they were contacted by telephone. Only the respondents with smart phone were recruited to participate in a test interview.

In Netherlands the respondents were recruited via various methods: flyers in supermarkets, and other public locations were used, respondents who have participated in a labtest before, acquaintances from colleagues.

In Slovenia it was difficult to obtain external respondents therefore the respondents were three external and ten internal respondents. Internal respondents did not have knowledge of statistical data collection and the HBS survey.

As incentive, the test persons received a gift card, voucher or some practical gift.

#### **Summary of main characteristics of test respondents**

<span id="page-5-0"></span>In all three counties there were 37 respondents altogether. Among them there were more women (21) than men (16). They were aged from 18 to 74 years or 41 years on average respectively. Women were on average slightly younger than men (39:42). On general they were well educated mostly with tertiary education. They were mostly in employment, but respondents were also students, housewives/men and retired persons. Most of them were shoppers or at least they shop with someone else, but there were also some non-shoppers.

For comprehensive testing, we selected respondents with different types of phones and mobile operating systems to participate. Among them 14 had iOS and the others Android operating systems.

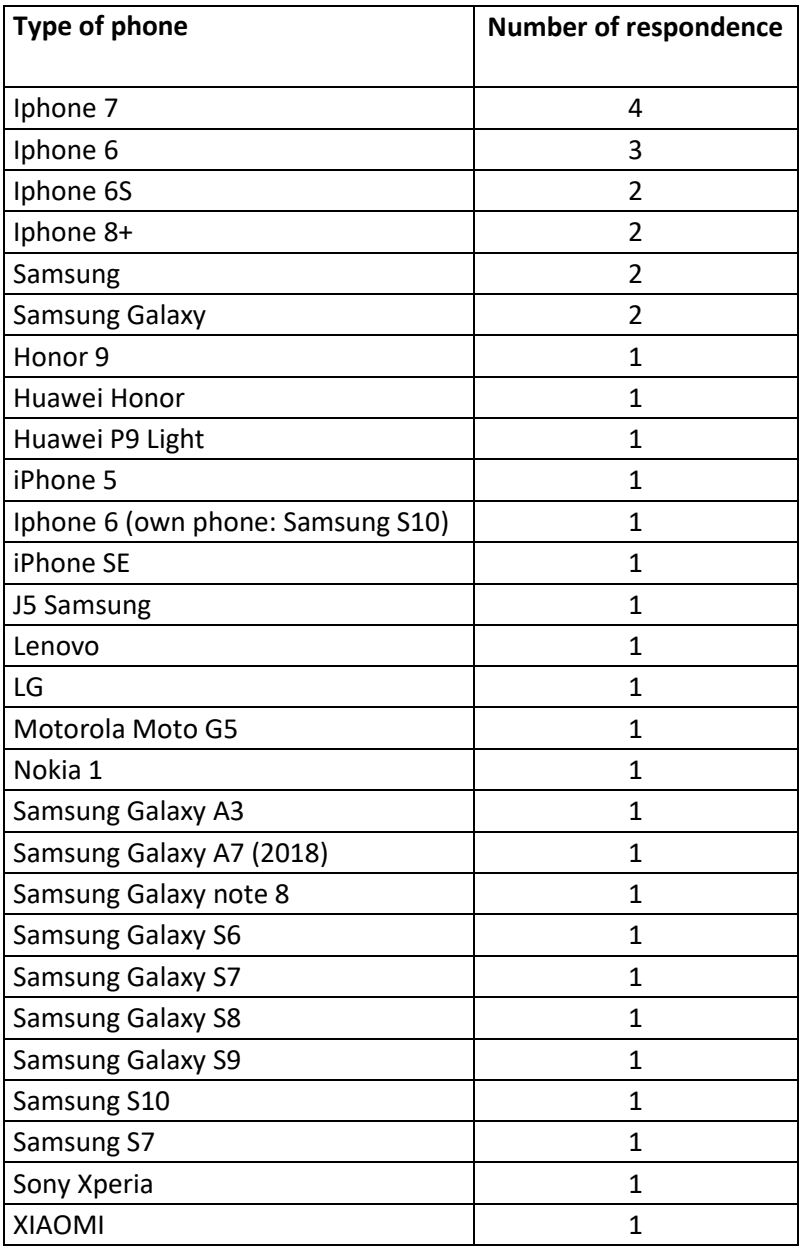

Type of phones included in testing (in terms of frequency):

One of the main characteristics of test respondents was also evaluation of their smart phone skills. This was done during the interview with questions about respondents' ability to use or perform particular skills. We rated them with very low, average, high. The majority of them got the rate "high", but there were also respondents with the rate "very low".

Evaluation of smart phone skills of the respondents:

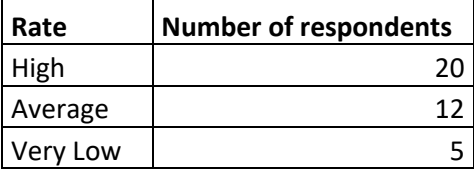

#### <span id="page-6-0"></span>**Description of test components**

Most tests were carried out in the lab at the statistical offices and in some cases also at the respondents' home. The interviews took 40 to 90 minutes. As planned, the duration of the full Observation interviews were longer compared to the retrospective interviews. The respondents own devices were used for testing.

At the beginning the respondents were informed about the test setup and their rights and asked for written permission for recording. The interviewees were informed to think aloud while using the app. The tasks and evaluation questions were included in the interview protocol and asked during the test. In addition, the usual probing techniques were used whenever it was needed. All interviews were video recorded: the mobile phone, and hand movements were filmed by the camera.

#### **Materials evaluated with respondents:**

- $-$  The national version of the HBS app
- Advance letter
- $-$  Instructions how to install the app
- $-$  Brochure or flyer: How to participate in the HBS
- In some cases we showed the respondents also the YouTube movies with instruction during the interview (NL).

Basic idea was to capture the purchased items from the receipts with the help of the app. In addition to normal purchase in the store, the app also enables to capture the purchases done online (in an online shop), the purchases done abroad (outside the country where the interviewee lives) and registration of the discounts received (discount on the retail price of an item).

#### **The following tasks were tested:**

- $-$  Installing the app
- Manual registration of a simple receipt with one item only (without online, abroad, discount)
- $-$  Scan of a simple receipt with one item only
- Manual registration of a short receipt with about three different items
- $-$  Scan of a short receipt with about three different items
- $-$  Spontaneous registration of a long receipt
- $-$  Scan of long a receipt
- Manual registration of a receipt with 2 or more identical items
- Manual registration of discount on a product
- Manual registration of discount on a receipt
- Adding a shop or product/service not found in the search list
- Manual registration of expenditure abroad
- Manual registration of online expenditure
- Change price of a manually registered expense
- Change price of scanned receipt
- Delete one item in a list of more than one manually registered items
- Add an item to an manually entered transaction
- $-$  Completing a day with expenses
- Completing a day without expenses
- Use of Overview Screen
- Use of Expenses screen
- Use of Insights screen
- Use of Settings screen
- $-$  Removing the app

### <span id="page-7-0"></span>**3. Results**

#### **3.1 First response after opening app**

<span id="page-7-1"></span>Most respondents look around in the app first, opening some or all of the possible screens. Most respondents never look at the provided manual, although some did look at it and appreciated it. Upon first opening of the app, the empty screens are not very inviting / informative.

Almost all respondents found rather quickly the option to enter expenses. Overall impressions were positive. The app was more versatile than expected. The app was considered clear and simple, and it was easy to learn how to use it. Critical feedback was linked to the limited product list (FI and SI) and laboriousness to enter certain expenses (FI and SI).

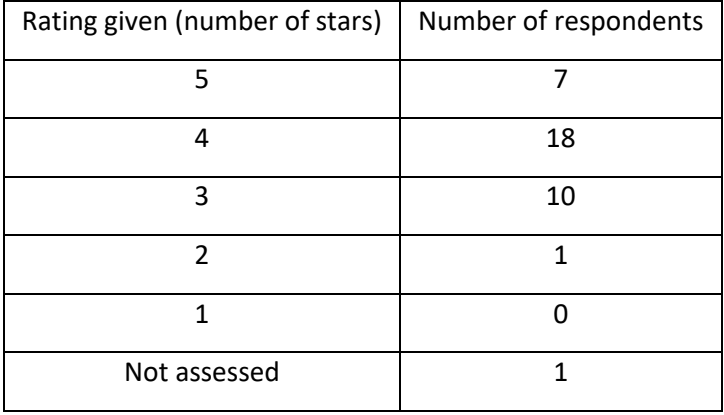

Rating given to the app by respondents:

On average, the app got 3.9 stars that is quite high for the app in development and encouraging for further elaboration. Some comments:

"Easy to use, visually appealing, nice colours. Burdensome to fill in precisely."

"Very easy to start, clear and nice-looking app."

"It took a while to get started. Good user interface."

"The app was more complicated than corresponding tools for viewing expenses."

#### <span id="page-8-0"></span>**Functionalities respondents miss in the app**

#### **Entry of expenses:**

- $-$  to enter expenses via the calendar
- an option to add, edit and delete also via calendar (Overview screen)
- searching products by brand of the products (were not already available)
- searching shops by name of the shop (were not already available)
- a function of converting currencies (expenses abroad)
- an option to download e-receipts (pdf-files) from e-mail, e.g. receipts from online shops

#### **Insights:**

- An additional option to control own consumption and set limits to alarm when purchases in some category exceed those limits.
- Several respondents would like to be able to scan data from a receipt, e.g. get a list of detailed expenditures based on a picture.
- $-$  Some respondents mentioned that the possibility to store and find a receipt would be practical, especially if they would have to return a product to the shop.
- Displaying expenses on "Insights" screen by name of the shop (for own evidence).

#### **Reminder:**

- Confirmation that a reminder is on.
- The app could remind you to fill in/complete a previous day when a new day started.
- Option for the respondent to receive reminders several times a day or for example every second day (different times of day and/or on different day, etc.).

#### **Other:**

- $-$  An option to link debit or credit card purchases directly to the app
- Some respondents with Android phones say they want to be able to use the buttons on their phone for navigation.
- One respondent suggests that voice recognition may make data entry easier.
- One respondent after we asked about providing access to bank data, which she would not allow – suggested that it would be easy if she could automatically add repeated expenditures in the app – this would be mainly useful for her if she would use the app for a long period for her own budget planning.

 One respondent says she misses the euro sign (possibly means she wanted to be able to add prices in different currencies, but this was not explored further in the interview).

#### <span id="page-9-0"></span>**Quality scanned receipts**

In the test situation it was slightly inconvenient to look through picture from a user's phone and there was no time to go deeper to all receipts. Instead, users were asked to open some randomly selected receipts for evaluation. Unfortunately, a couple of users had the app version with a bug in scanning functionality when pictures were displayed as white screen and therefore impossible to evaluate. We assessed scanned receipts according to the scan quality checklist:

#### **Photo quality:**

- The Lighting of the picture. There is not enough light/contrast, or too much shadow.
- The receipt does not stand out from the background. Background is not dark, or uniform enough.
- $-$  The receipt is not the only object in the photo.
- Angle of the photo. The receipt is not facing the camera, but seen from an angle.
- Resolution of the picture. The picture was not taken sharp enough to see the receipt properly.
- $-$  Incompleteness. Not the whole receipt is on the photo.
- Orientation of the receipt. The orientation of the receipt is sideways or upside down.
- No issues.

#### **Receipt quality:**

- Condition of the receipt. The receipt is curvy and does not sit flat on the surface.
- Visibility of the receipt: The text on the receipt is not visible due to aging, damage etc.
- Incomplete. The receipt is not complete anymore (for example a part of the receipt has been ripped of).
- No issues.

All users seemed to manage to scan the receipts. The biggest difficulty when having in mind photo quality occurred in incompletes of the receipt, contrast, orientation and background. In addition, it was not possible to zoom a picture in order to check the quality of photo.

The receipt quality has also an impact on photo quality. The biggest problems we encounter with curvy receipt and bad visibility (low ink).

When the evaluation is based on visual images on users' phone screen, it gives not a full picture how suitable those photos are for OCR (optical character recognition). However, for manual processing the quality of scanned receipts seemed to be good enough with only one exception. One receipt was so blurred that it was impossible to read afterwards. Other receipts were readable and clear enough despite some shadows, colourful backgrounds or wrinkled paper (at least for purposes of manual processing).

### **Main findings per task**

<span id="page-10-0"></span>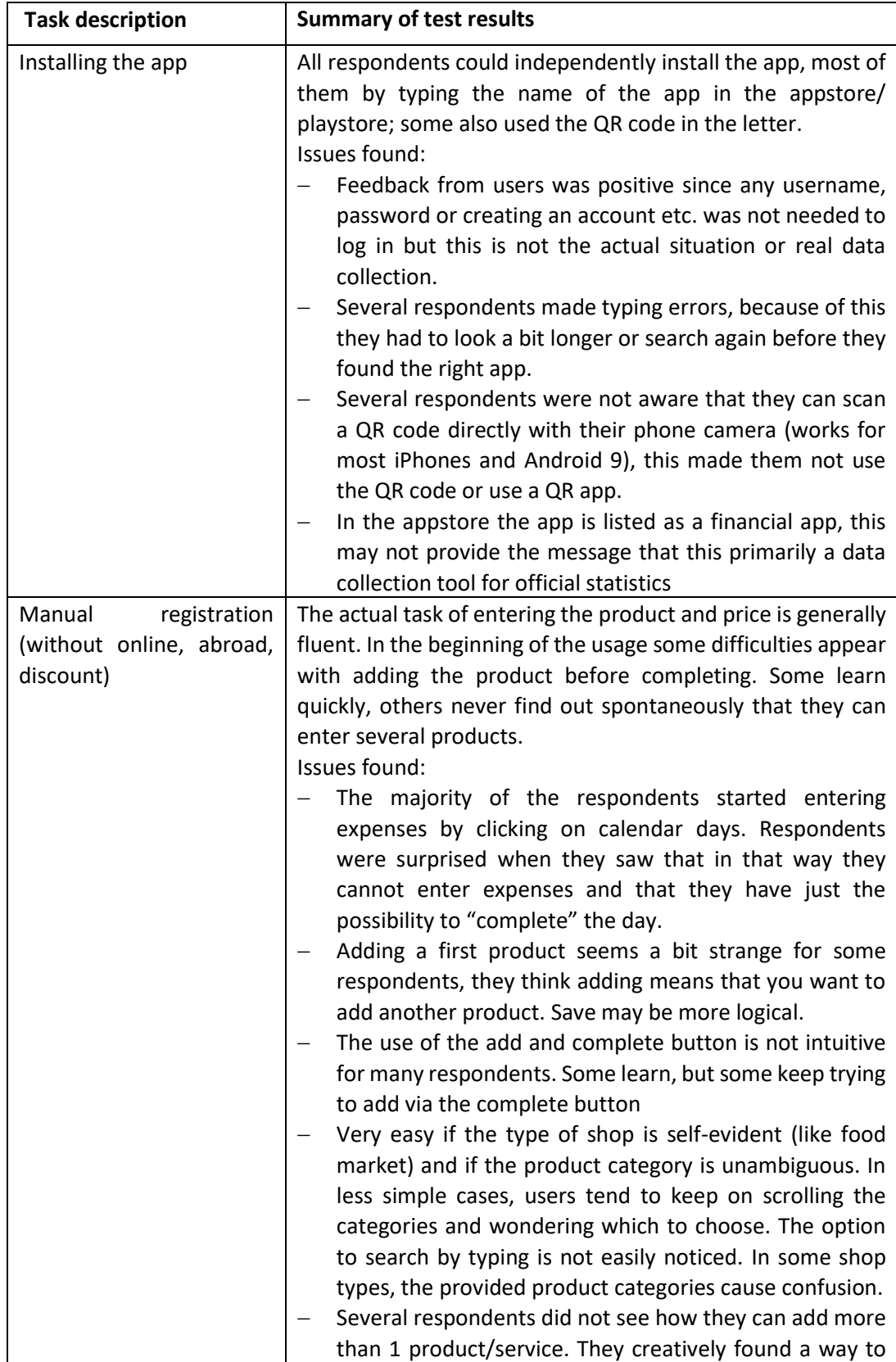

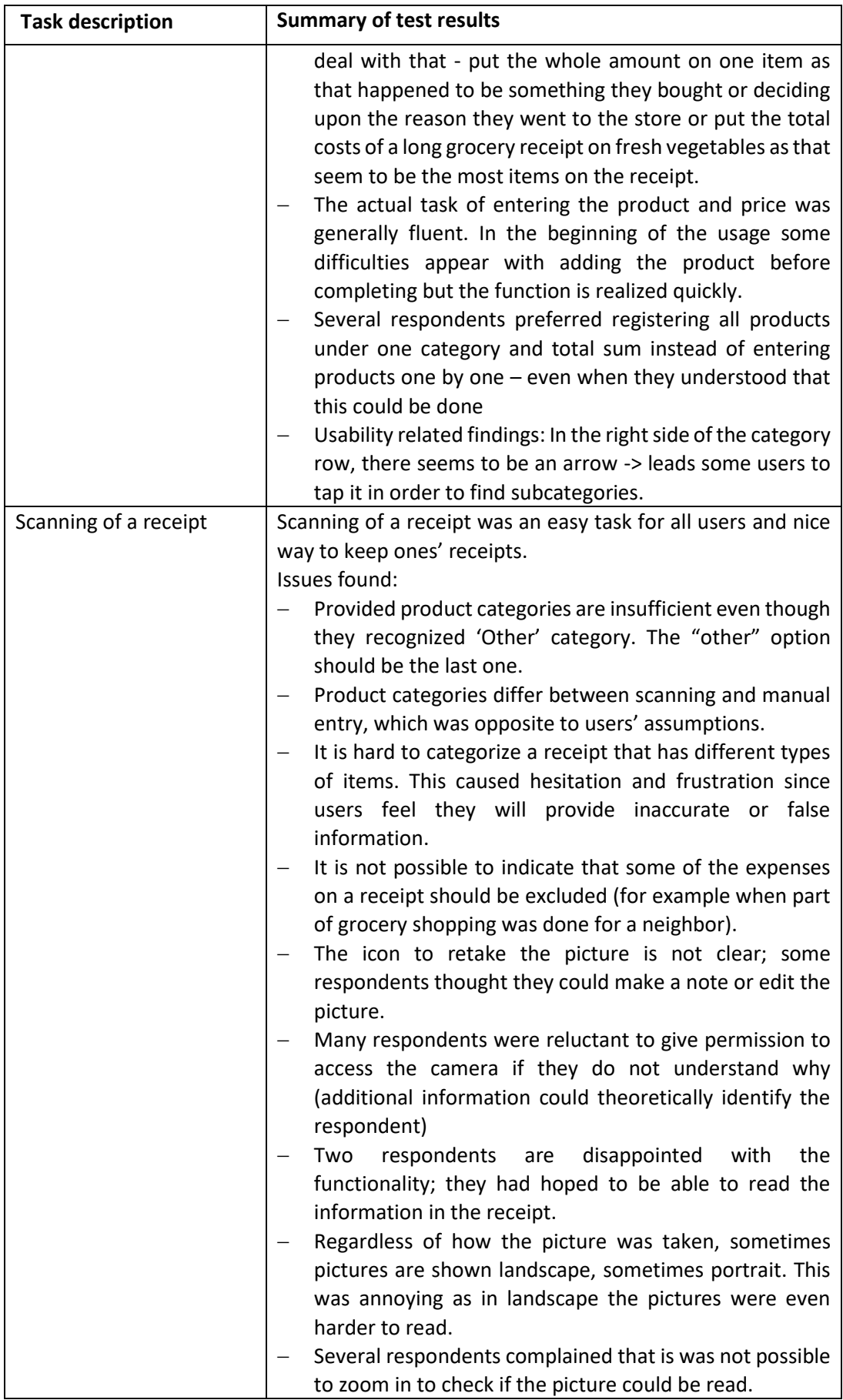

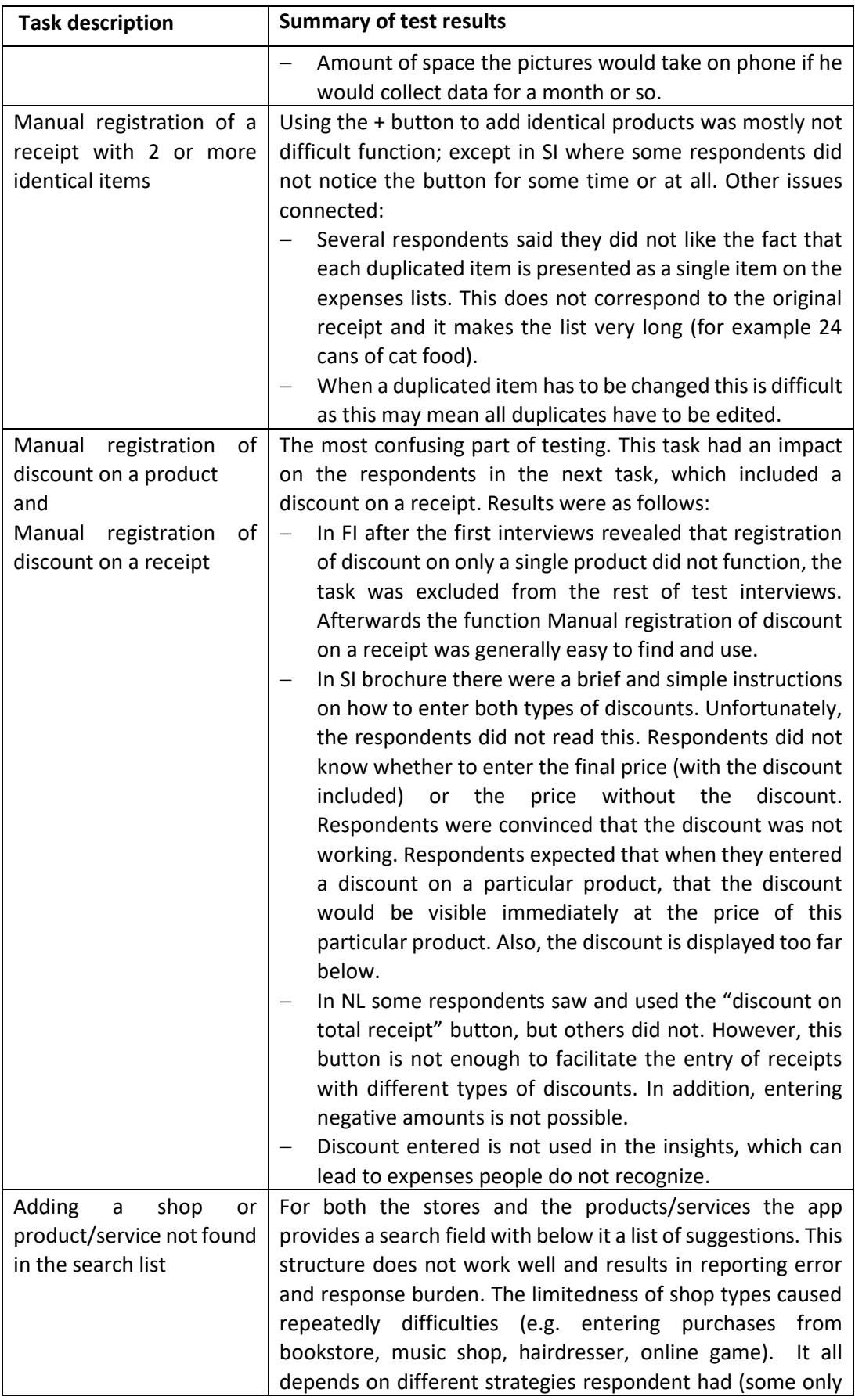

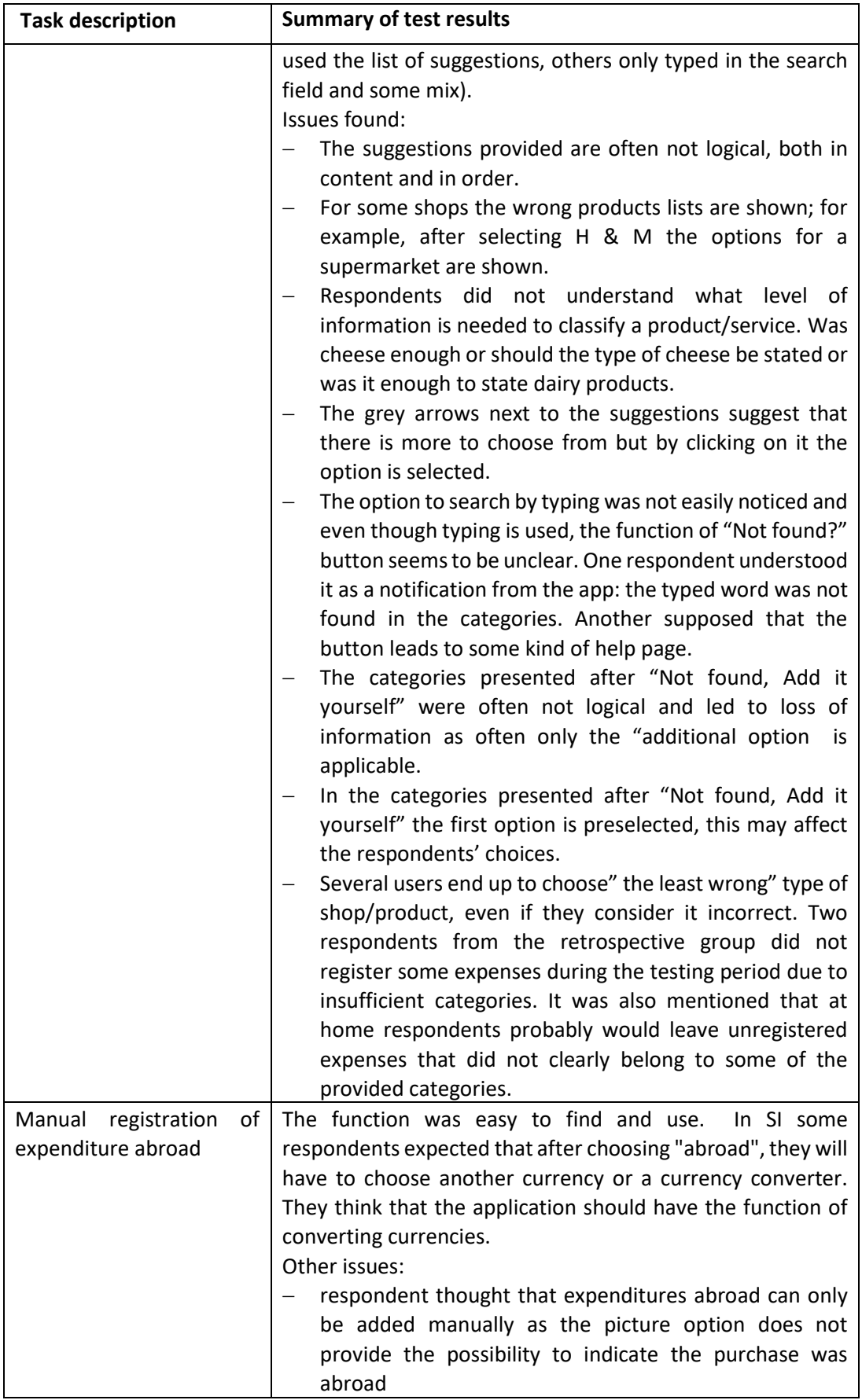

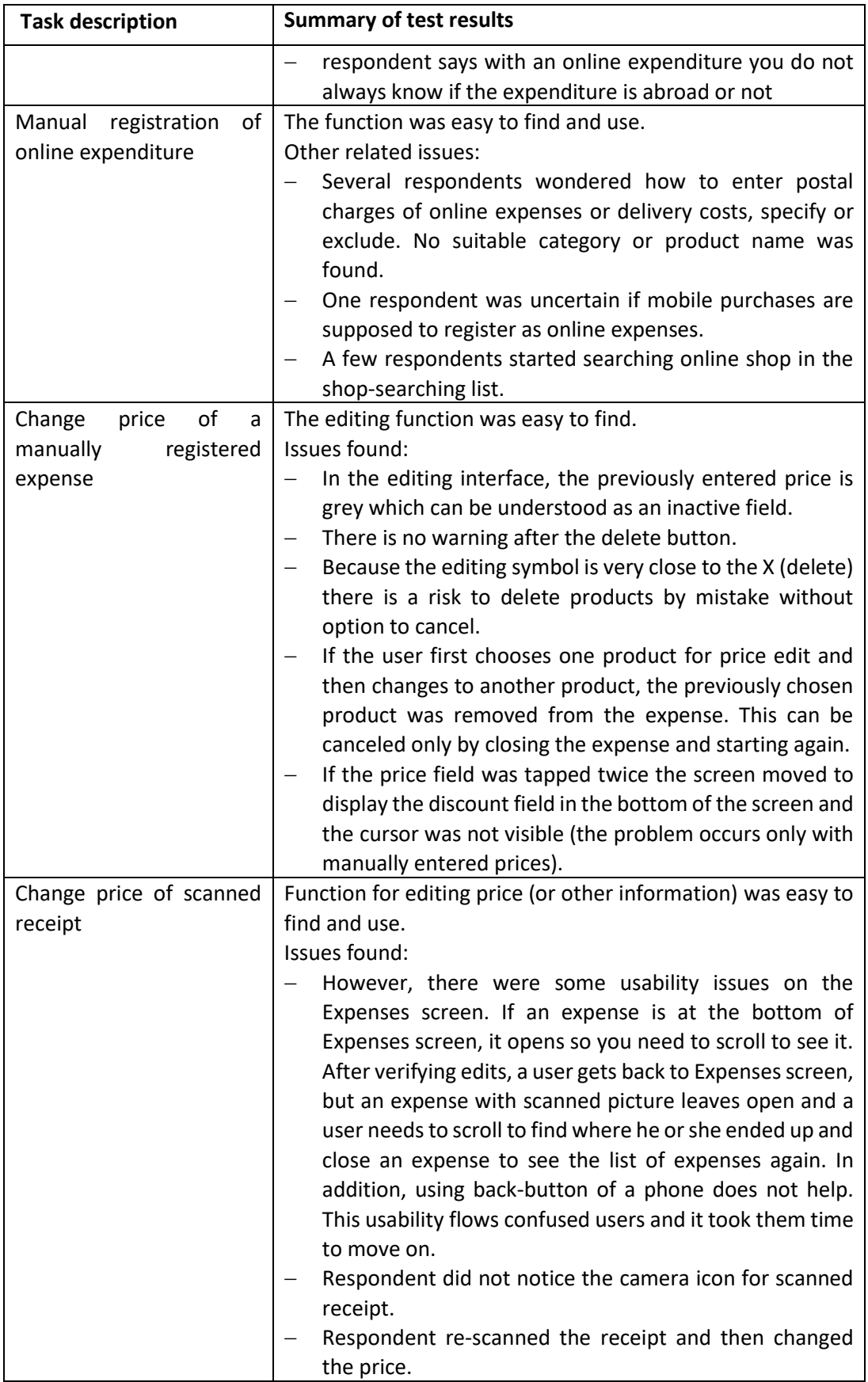

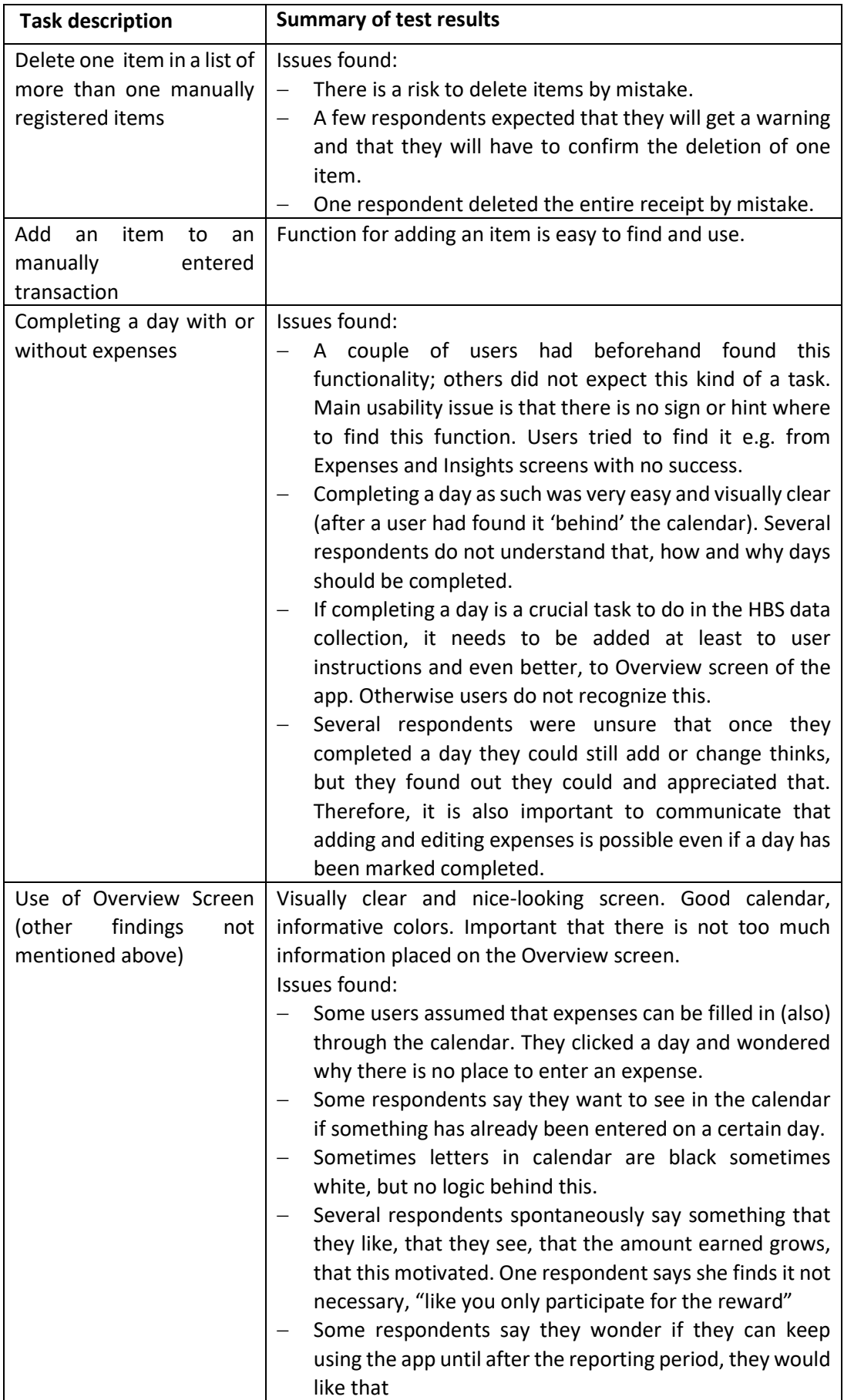

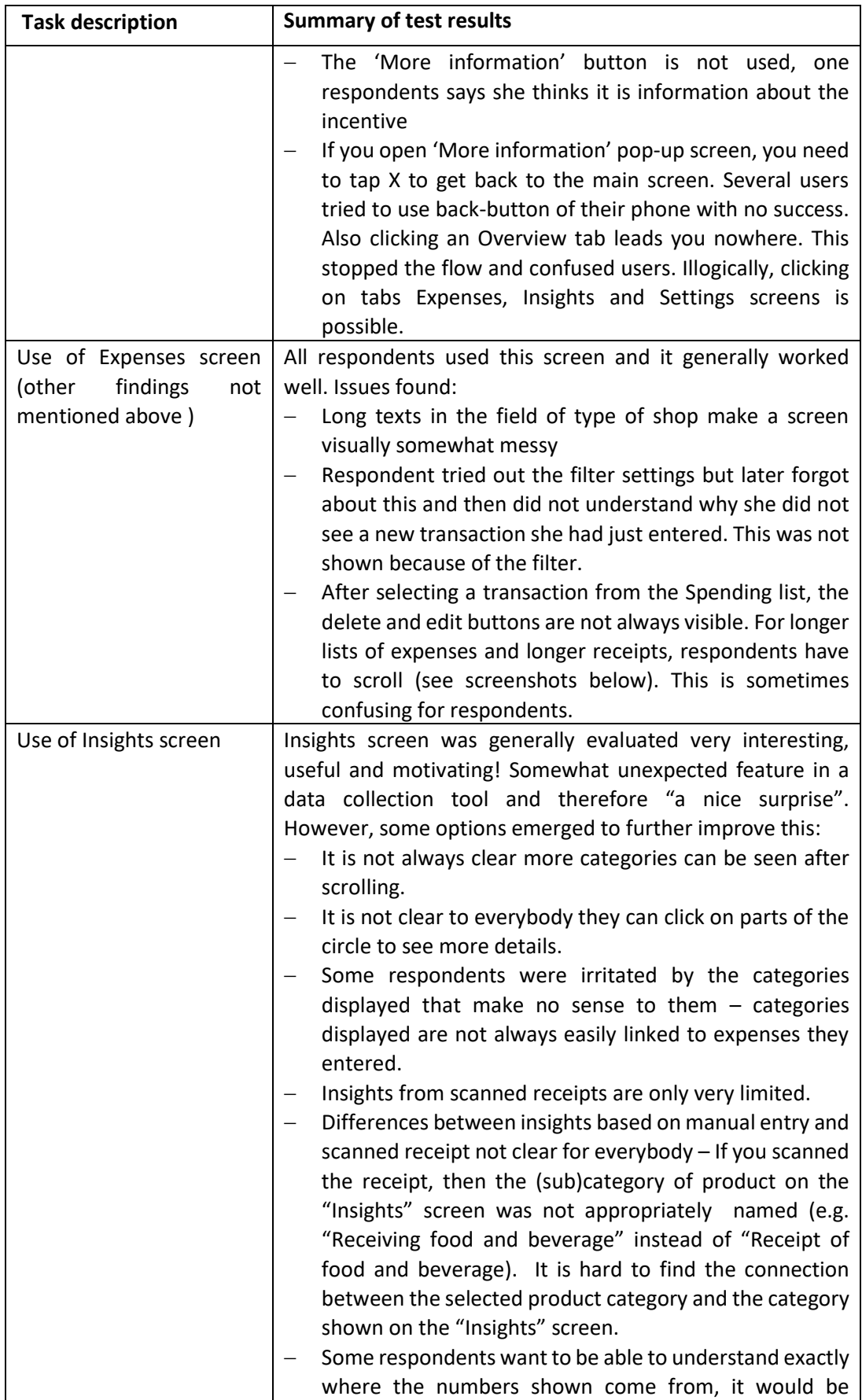

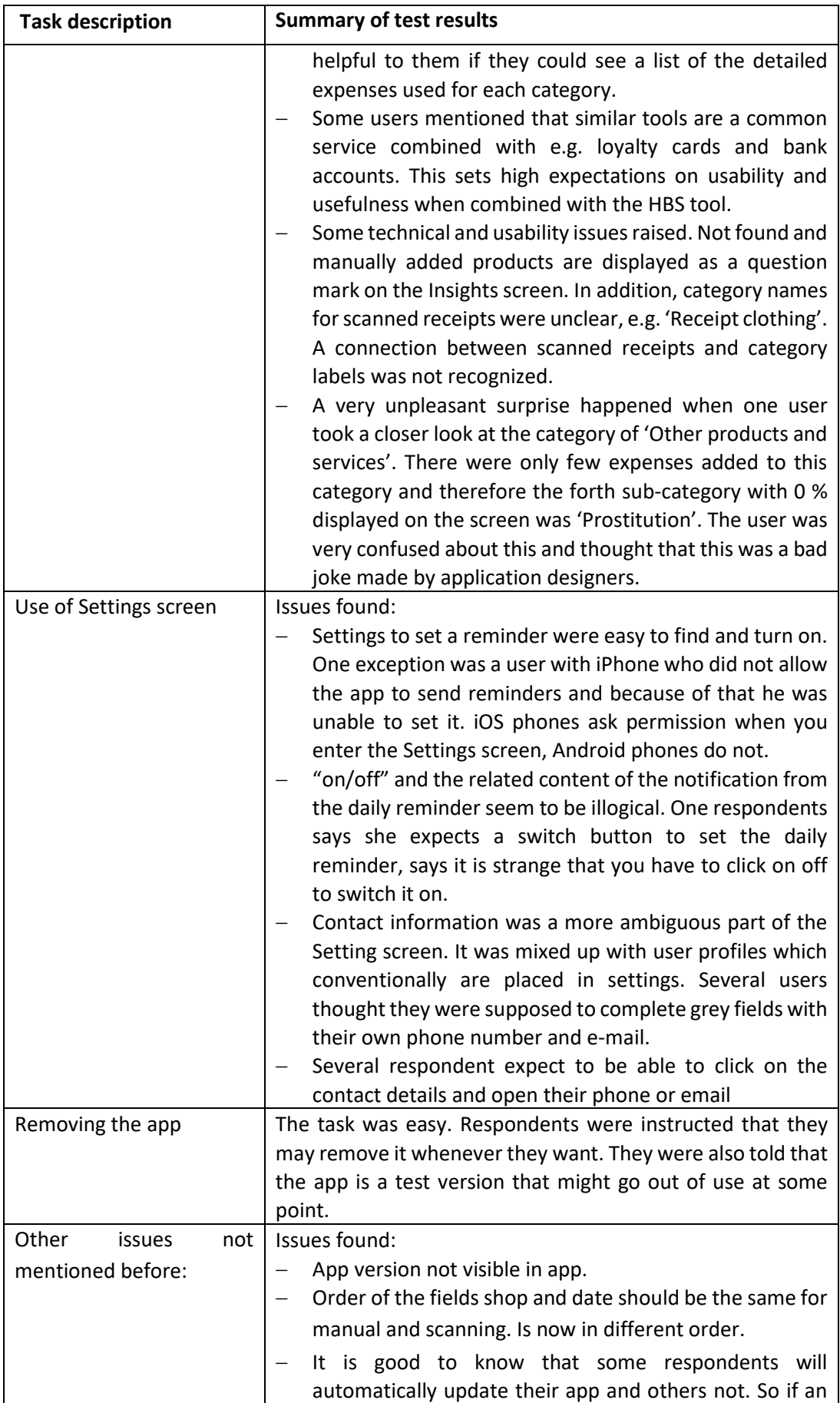

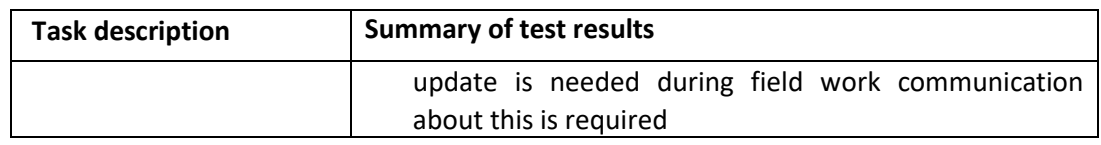

### <span id="page-18-0"></span>**List of technical issues (bugs) found in the test**

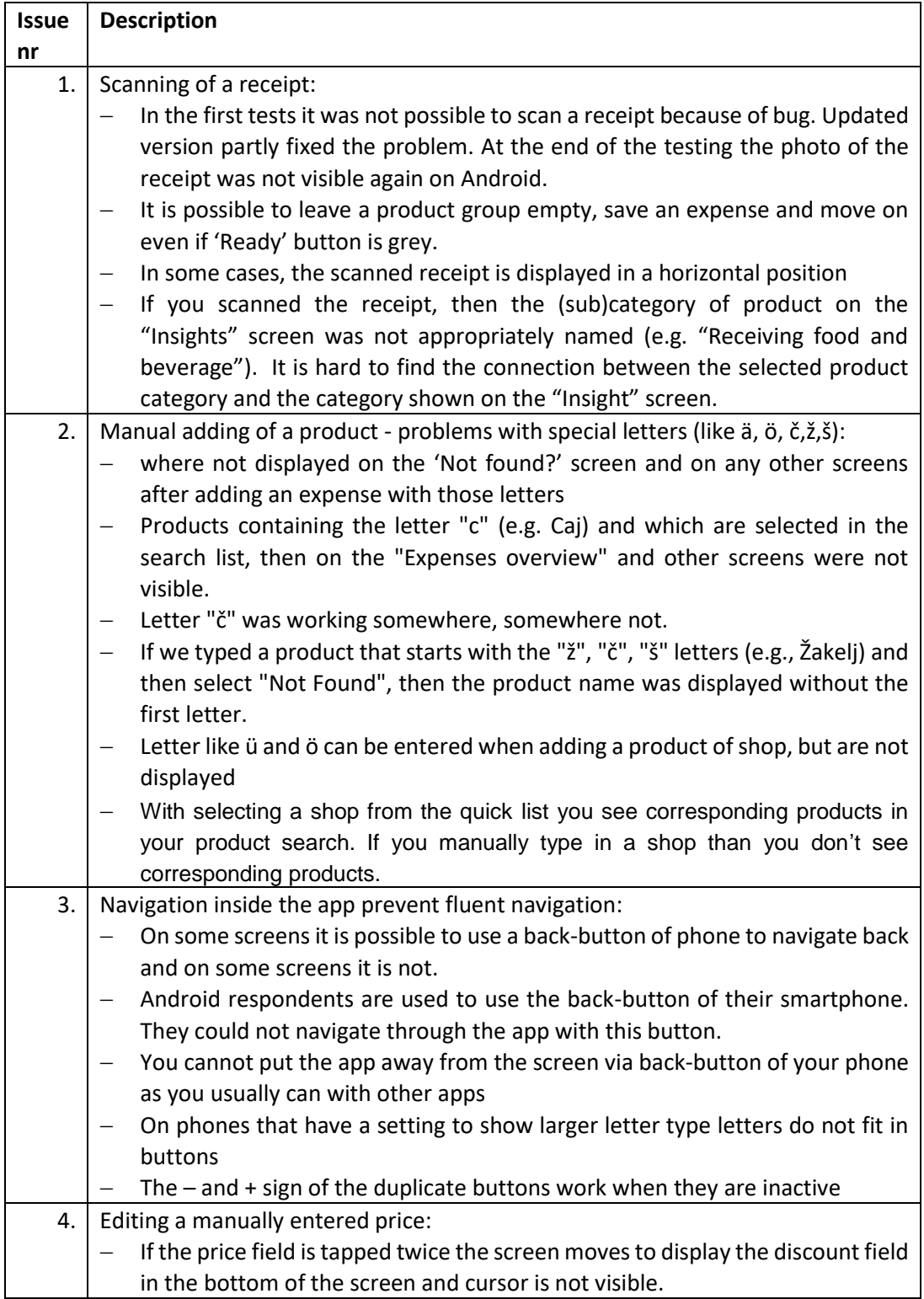

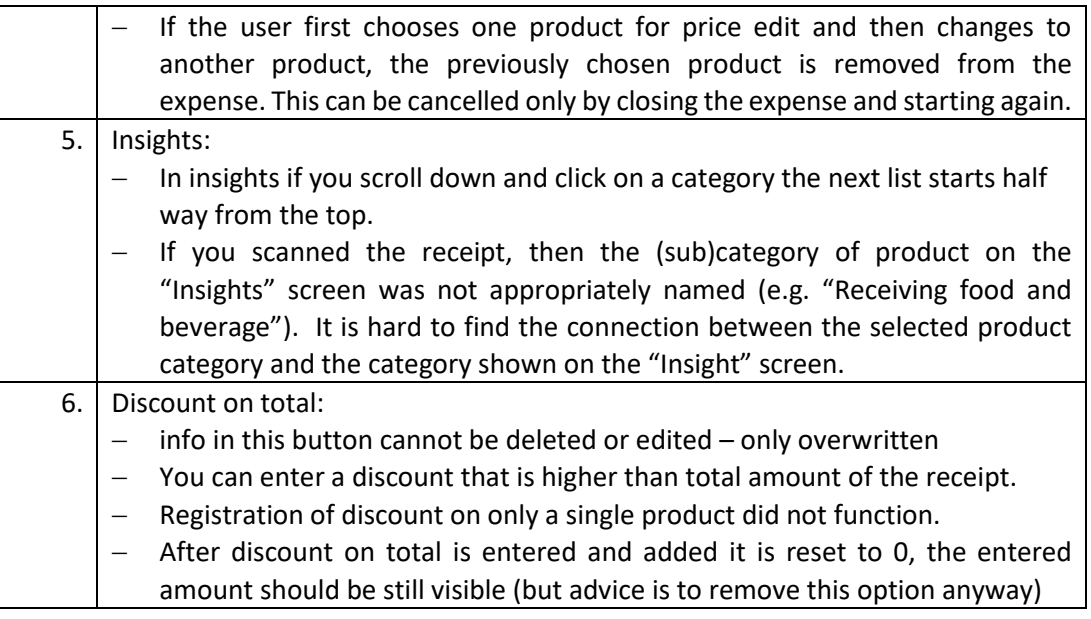

#### <span id="page-19-0"></span>**Communication, motivation and overall data collection strategy**

#### <span id="page-19-1"></span>**Evaluation of materials / strategy discussed in test**

The test protocol was adapted to national practice for HBS or surveys on general:

**FI:** 

The respondents were asked to evaluate a draft of brochure that pictured the process of participating in the HBS and included information about the use of HBS data on the reverse side. The brochure was given them after testing and evaluating the app.

Respondents generally liked the visual description of the survey participation; it was found simple and informative. Some critical feedback was directed to the layout. The information about the purpose and use of HBS was considered motivating and interesting. Evaluation of advance letter or other communication materials were not included in the interviews.

#### **NL:**

Respondents in the full observation group were provided with an envelope containing a letter with a pre-paid 5 euro incentive and a leaflet about the HBS. The letter was addressed without a name, as is usual in the Netherlands for address/household samples.

For the app we also provided a paper manual of which we explained this contained the information that would probably be put on a website or in the app later.

Some respondents looked briefly at the leaflet and said it was OK, others did not look at it. Some respondents said that the pre-paid incentive was appreciated and raised their interest. Also the promised incentive was discussed by some as a reason to be interested in the survey. With some respondents we discussed at a later point in time in the interview the possibility of interviewers who may call them or visit them to explain and motivate. This was

not appreciated. Respondents thought it would be good enough if they can call / message / email if they need help.

**SI:** 

The current practice HBS is to send an advance letter and the leaflet via post. The advance letter does not contain information that respondents will have to keep a diary. At the end of CAPI interview interviewers have to persuade respondents to keep diary. So, we prepared short "additional" letter which will be given to the respondents personally by the interviewer. We prepared the test situation as realistic as possible, as in the field.

The majority of the respondents looked briefly at the "additional" letter. We noticed that the respondents did not look at the additional letter after installing the application (unless they had a dilemma while entering expenses). Respondents said that "additional" letter is brief and informative. With a few rounds of testing we decided to add to the letter the content related to the discount, shopping abroad and to completing the days. We also tested an improved version of the "additional" letter.

#### <span id="page-20-0"></span>**Reasons for (not) participating in (app assisted) HBS**

Many respondents emphasize that personal benefit would motivate them to take part in a survey. The Insights screen was generally found very useful and the option to keep the app for regular use after the research period awoke interest. The insight functions seem to have potential for an information-based incentive.

Skepticism about participation in the survey was mainly due to high response burden, no need for personal use and already using similar, corresponding app that the HBS app would not bring any benefit.

The approaching methods were only briefly discussed. According to respondents, a paper letter is the most certain way to reach them and it gives a reliable impression. Some respondents in NL commented they might not read the letter as it was not addressed to them, or they would give it a lower priority if they were very busy.

In addition, the importance of confidence and security came up in the interviews. When asking the respondents to download and use a new app in their own devices, it is highly important that data privacy issues are convincingly communicated in the advance letter as well as in the app store.

#### <span id="page-20-1"></span>**Need and location of information on response task and app use**

All respondents said that they would primarily want information in the app itself (through e.g. Info- or Help-buttons, FAQ). Most respondents did not use the paper manual, but some did. Some said additional info on a website could be useful. Several respondents said they would like a short tour of the app at first use, provided it can be clicked easily away and that information could be found elsewhere/later.

With some respondents in the NL they also discussed the YouTube movies. Such movies may be helpful, but should be much slower and clearer what is being shown.

#### <span id="page-21-0"></span>**App use and alternative methods for HBS data collection**

We were also interested in which, according to the respondent's opinion and experiences with this app, is the most appropriate mode to collect data for this kind of survey and how they would like to participate in this survey. The majority of the respondents would choose the mobile application as it is always available, easy and fast. Yet, respondents who were less used to mobile devices would prefer web questionnaire as a more familiar tool or to avoid downloading the app. When rrespondents would combine the use of a computer and an app, the app and the computer version should be synchronized.

#### <span id="page-21-1"></span>**App assisted data HBS data collection within multiple person households**

Respondents were positive to an option to have several family members register the expenses in their own versions of the app. Some said however, they would not expect their husband or teenage son to be willing to do this.

#### <span id="page-21-2"></span>**Use of geolocation and access to other data sources**

We tried to explain adequately respondents that permissions are useful to provide them lower response burden and a good mobile experience. However, it came out that it is of great importance to clearly and openly communicate with respondents (via an advance letter, the app etc.) to what exactly they are asked to give a consent for.

#### <span id="page-21-3"></span>**Geolocation information**

We asked if people would allow registering geolocation so they could see in the app where they had been each day and which shops they had visited. Some respondents would allow this feature and some would not as they did not see the usefulness of this information. Here we received the most "soft" rejections. Many respondents want to avoid "being tracked". Some of them had doubts dealing with rapid battery draining issue on their smartphone.

#### <span id="page-21-4"></span>**Scanner data based on time/location**

Some of respondents did see the advantages if scanner data could be combined to data collection. They understood this would lower response burden. Some respondents refused out of privacy considerations.

#### <span id="page-21-5"></span>**Bank transaction data**

Regarding banking data, most respondents were very reluctant. Next to the privacy considerations, here people were also concerned that criminals may get access to their money. The impact of any errors or problems was much bigger here. A practical consideration mentioned was how to deal with several bank accounts in household and business accounts if used.

#### <span id="page-22-0"></span>**Data from some loyalty cards**

Attitudes towards loyalty card data were similar to opinions about scanner data. This option was not seen as intrusive as geolocation or bank transaction data. Those respondents who used loyalty cards were not in favor of this option, and those respondents who had very few loyalty cards were indifferent to this option.

#### <span id="page-22-1"></span>**Other possible data sources discussed with respondents**

Bar code scanning might be practical (if you have only a few items to enter), otherwise it was considered too burdensome.

### <span id="page-22-2"></span>**4. Conclusions**

It must be noted that we recruited people who were willing to test an app on their phone. Also the respondents in this test have only used the app in the lab or at home for a few days. For a next test round it is advised to include a longer testing period of at least one week. On the one hand this will give respondents more time to learn how to use the app, on the other hand it will give them a more realistic impression of the response burden involved. Other aspects are elaborated below.

#### <span id="page-22-3"></span>**Use of an app for part of HBS data collection**

Based on users' comments and observation in the test situation the HBS app seems to be good alternative for traditional paper diary. Respondents liked using the app, saw the benefits for being able to take a picture, and always having the app with them so they can easily update expenses during the day.

Some considerations:

- As testing was individual-oriented instead of household oriented, the first test round does not give a full picture how the app will be received in the context of household data collection.
- Respondents with specific characteristics (i.e. elderly) may not be able or willing to install an app and alternatives to app data collection must be provided to prevent selective non-response.
- In the actual HBS data collection, we must consider solving implementation of user names, passwords or user profiles and back-end development.

#### <span id="page-22-4"></span>**Communication and motivation strategy**

In terms of data quality, good instructions and guidance to application use are essential. Besides the guidelines for installing (link to download or QR code) and getting started with the app, the respondents must be properly informed on which expenses they are supposed to register and what information is relevant to the HBS, including information about the purpose and use of HBS data. The interviewers (if present in the process of data collection) have an important role in this process since they are able to give personal guidance

concerning use of the app as well as entering of expenses. The combination of letter and phone call seems a very good way to approach respondents.

Confidentiality and data privacy are important to communicate. These issues must be considered throughout the data collection process, including all materials.

The insight screen motivates respondents as it provides personal benefits. The insight screen might work as an information-based incentive. The insight functions should be developed to be as useful and interesting for respondents as possible.

The respondents expect the instructions/information to be located within the app in the first place.

#### <span id="page-23-0"></span>**4.3** App as tested

Overall respondents were very positive about the look and feel and the functionalities of the app. Of course, in this first user test many minor but also bigger issues came up. These have resulted in the list of recommendations below. We think the biggest priorities for a next version of the app should be:

- 1. Explain the response task and the app with information in the app (e.g. tour of the app, help).
- 2. Make real and real-time scanning of receipts possible; this will make the response task much easier
- 3. Redesign the search functionality
- 4. Redesign the manual entry screen
- 5. Make it possible to enter expenses via the calendar

#### <span id="page-23-1"></span>**4.3.1 Installation**

- Make sure that for use outside of a lab setting respondents only see the app that belongs to their country and do not mistakenly install an app for another country, as they prefer that language.
- Consider to provide a choice of language (but not: country specific search lists!) within the app after installation.
- $-$  Improve layout start screen for iPhone (more space horizontally) see the picture below.

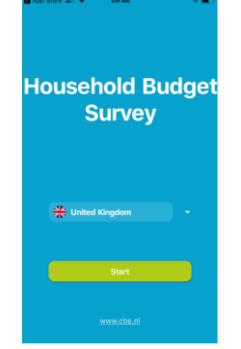

#### <span id="page-24-0"></span>**Help information**

1. Offer a short tour on fist opening of the app, but make sure this can be clicked away (if not want to use it) and be accessed again later.

2. Provide (links to) extended help in a separate screen and/or via a button that is always visible.

3. Consider to integrate help with settings and contact info screen.

#### <span id="page-24-1"></span>**Calendar screen**

- 1. Make it possible to start entering an expense when clicking on a day. Instead of the empty screen develop a screen that has the following functionalities; allow entering expenses both manually and with a picture, an overview of expenses already entered for that date and an option to complete a day. For the part where there a no expenses visible yet, present a grey icon or something to indicate that this part of the screen may be filled with entered expenses.
- 2. Show the "quick start" entry buttons also in the day screen.
- 3. Explore if it is possible to find a way to build in "completing a day" more naturally in the response process:
	- by asking after entering an expense for a certain date if they have now entered all expenses for that day (but this may not work well for people who complete during the day) or by asking after a day has passed if they entered all expenses for that day / are sure they did not have to report any expenses and if they want to complete the day.
- 4. Explain why and how to complete days in the introduction of the app. Also explain that after completing a day expenses can still be changed.
	- $-I$  If a day has been completed this should be shown when opening that day.
	- $-$  If a day is completed without expenses give a popup message "Did you have no expenses this day?" that can be closed with OK or Cancel
	- $-$  If a completed day is edited it should be completed again. If this is not done that should also be visible in the calendar.
	- Make a visual difference between days without any entries and not completed, days with at least one entry but not completed, completed days.
- 5. Make all numbers in the calendar white or black if there is no functionality attached to this color differences.
- 6. Put "more information" somewhere else, preferably in a way that it is visible in each screen.
- 7. Remove bug that allows reward earned to show 31/30, where this feature is available.
- 8. In the test the reporting period was fixed, for real fieldwork this may be problematic as respondents may start too late and have not kept track of expenses. May be easier to start reporting period the day the app is installed or give the possibility to manually enter in back-end by administrator.

#### <span id="page-25-0"></span>**Search lists for stores and products/services**

Improving this functionality should be a priority. Redesign might be done as follows:

- 1. The possibility to search by typing is not easily recognized and the "Not found" button either. On first opening of a search screen only show a search field.
- 2. Once respondents enter something check if this matches our lists of items that can be coded, if so: accept entry (for example women pants) if not give a limited amount of option that are in our lists of items (so do not show words that have been typed in before by other respondents.) For example, if somebody types in pears we give the choice between pears- fresh fruit; pears-in glass or can; pear- frozen food and other. If respondents choose other, we may have to design some follow up questions to improve coding.
- 3. Present long lists of suggestions in alphabetical order and with scrollbar visible.
- 4. Consider if once an item is coded the category should be shown (e.g. fresh fruit) as respondents will see these categories in their insights.
- 5. Add an option to make products/services/stores favourite and show them in an alphabetical list under the search field.
- 6. Make sure options are never pre-selected.
- 7. Remove grey arrows after search options.

#### <span id="page-25-1"></span>**4.3.5 Scanning receipts**

- 1. If possible: only ask for access to the camera for pictures (not video or audio).
- 2. Prepare respondents for the request for access to camera, by introducing making pictures of receipts more prominent in communication materials and intro to the app.
- 3. If respondents have denied access but try to use the camera later, explain that they should change permissions and how they can do that. If possible, make the permission pop-up appear again when they open the camera again.
- 4. Explain what we want to use the scanned receipts for, namely to read all items and prices and store characteristics (e.g. online/abroad).
- 5. The best solution of course would be to real time scan the receipts, show respondents the data, and give them an option to validate and change.
- 6. If we can only do this in the office it would be very helpful if we give respondents as soon as possible the data back and give an option to validate and change; this detailed feedback is also important to make the insights more informative and logical
- 7. Build in a functionality to pinch zoom on the picture (so respondents can check quality).
- 8. Give some guidelines for making a picture on first opening of the camera
- 9. If possible give feedback on quality of the picture
- 10. Allow to make remarks to state additional items to a scanned receipt and the option to state certain items should be removed (if they were bought for and paid for by someone outside the household).
- 11. Change icon for retaking the picture into something with a camera
- 12. Change product categories into more logical categories and order that is more logical; consider if we should allow respondents to select multiple categories.

13. Always give a warning if respondent leaves the screen in which something has been entered without saving.

#### <span id="page-26-0"></span>**Manual entry of receipts**

Redesigning this screen should be a priority. Overall guideline is that it should be easy for respondents to enter the receipt as they see it and also recognize this in the entered data.

#### **Overall screen design**

- 1. After a shop has been entered show shop name (as entered by respondent) and date in the title of the screen instead of "new transaction". This will hopefully help respondents understand that they are entering items for a specific store/date/receipt
- 2. Change logic so that after entering a product and price they can choose between Ready (or Save?) and Next product/price
- 3. If they only have one item they should not have to click both "add" and "complete"
- 4. Always give a warning if respondent leaves the screen in which something has been entered without saving.

#### **Detailed fields**

- 1. Consider to change light-grey text in date field to Select date
- 2. Change light-grey text in price field from Enter price to Enter price of product/service
- 3. Consider to make a field "Number" below the price field and for the option to duplicate items, put it default on 1.
- 4. Consider if is better to show the list of already entered items in the top of the screen in a scrollable field.

#### **Adding identical products**

- 1. Redesign plus functionality possibly best as a separate field below the price.
- 2. Show products that have been entered with the " $x +$ " button not as an individual line for each repetition but for example as "cat food 12 x 1.15 13.80"
- 3. Include in instructions that products from the same category and same price may be entered using the 'x +' button.

#### **Discounts and refunded deposits**

- 1. Allow the entry of negative amounts.
- 2. Do not put discount in a separate field but let any discount be entered as an item on the receipt (as it is).
- 3. If possible design an option to indicate that a specific discount is related to specific items in the transaction, if possible also use the discounted prices for the insights.

#### **Expenditures abroad**

Include in instructions what we mean exactly by abroad. Should the payment be done in person abroad or are also on-line payments to foreign businesses intended?

#### <span id="page-27-0"></span>**4.3.7 Spending screen**

- 1. If search function is activated show a white search field (now field remains blue).
- 2. If a filter is active make this always visible to avoid confusion. Consider to remove the filter function or to remove automatically filters after a new entry is made.
- 3. After entering a transaction open spending screen on the last transaction entered.
- 4. Give warning if respondents remove an item.
- 5. Consider to have an undo button
- 6. Make days more visible in this screen

#### <span id="page-27-1"></span>**Editing transactions that have already been completed**

- 1. After selecting a transaction from the Spending list, the delete and edit buttons are not always visible. For longer lists of expenses and longer receipts, respondents have to scroll (see screenshots below). This is sometimes confusing for respondents. Make it possible to have these buttons always visible after opening a transaction.
- 2. After deleting a transaction from the Spending list there is only shortly an undo option visible but that disappears rather quickly and cannot be found again. It is recommended to prevent unintended deleting of transactions. Maybe with an undo button that is always visible and/or maybe with a warning before deleting.
- 3. Within manual transaction the edit/delete buttons are rather small and/or too close together. Consider if buttons should be bigger and/or further apart. Always give a warning to prevent unintended deleting. Consider an undo button.

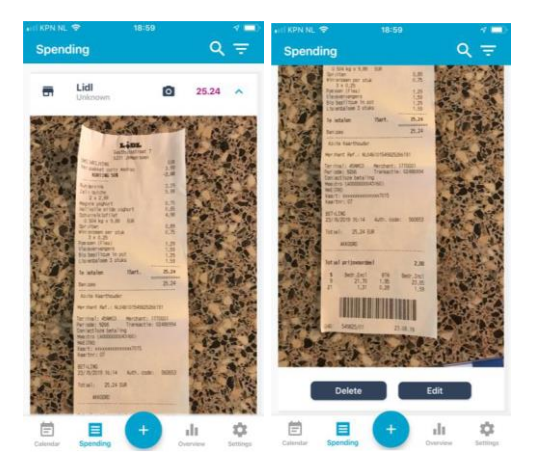

#### <span id="page-27-2"></span>**Overview/insights screen**

- 1. Rename categories to groups more meaningful to respondents
- 2. Make sure all names of categories can be seen fully if clicked upon
- 3. Add scrollbar to list of categories
- 4. Consider to make it possible to somehow find / see the detailed entries related to amounts shown in this screen

5. Consider to show amounts with two decimals to improve the ease of recognizing which expenses the amounts are based on.

#### <span id="page-28-0"></span>**4.3.10 Settings screen**

- 1. See if the request for allowing push notifications can be linked to actually setting the notification.
- 2. Change notification agreement in a switch button
- 3. If notifications are not allowed for the app and respondents switches notification on, ask again for permission or give a warning and explain how respondent can change settings for the app.
- 4. Consider integrating on this screen also the extended help options of course, screen must be renamed than.
- 5. Make telephone number and email clickable so they automatically open phone / email

#### <span id="page-28-1"></span>**4.3.11 Other recommendations**

- 1. If possible: allow navigation via Android telephone buttons
- 2. Change layout to accommodate large letter settings.
- 3. Consider using speech for data entry
- 4. Develop functionalities to share the app within a household
- 5. Develop functionalities to enter data both on PC and phone
- 6. Include any additional questions/questionnaires as much as possible in the app  $$ make it possible to use only the app when participating in the survey.
- 7. Show version number in the app
- 8. Add currency in the app (not necessarily in a way that respondents can change it, but to show in which currency we expect data).
- 9. Keep order of fields / content as much as possible identical over screens.
- 10. Fix bugs as listed
- 11. Explore scanning of barcodes as an option to add easily product descriptions (or even prices?)

### <span id="page-28-2"></span>**Data linkage within the app**

Most respondents are rather sceptical about allowing data linkage to other sources such as geo locations, scanners data or banking data. Several indicate that they have become more careful with these things, as there are so many examples now of data-leakage issues. However, if they see an added value it will be something that some respondents might consider using. Most respondents did not see an added benefit of just showing geo locations as a reminder of possible expenditures. However, it must be noted this was only discussed theoretically and with respondents who only used the app in the lab or for a couple of days.

For extended reporting it may be helpful for respondents to have some reminders of where they were each day.

#### <span id="page-29-0"></span>**Recommendations for next tests**

- 1. For a next test round it is recommended to include at least some test respondents who use the app for a longer time period (at least a week).
- 2. For a next test round we should look for different recruitment methods to make sure we also have more respondents with a lower education and respondents with attachment to the NSI should be avoided if possible.
- 3. In the next test round spend more time on testing the insights screen. Ask respondents to describe what they are seeing in the insights.

### <span id="page-30-0"></span>References

- 1. National reports from Statistics Finland, Netherlands, Slovenia
- 2. Giesen D. (2019), Testing Materials Test August-September 2019, 28 August 2019

## <span id="page-31-0"></span>**Appendix 1: Screenshots of the app**

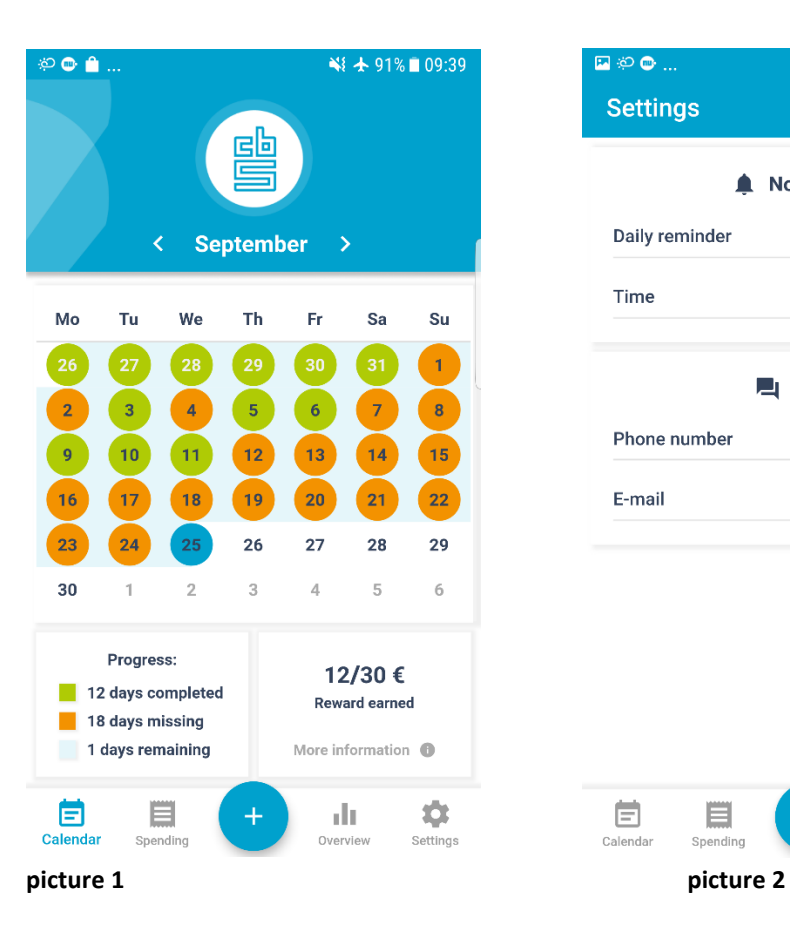

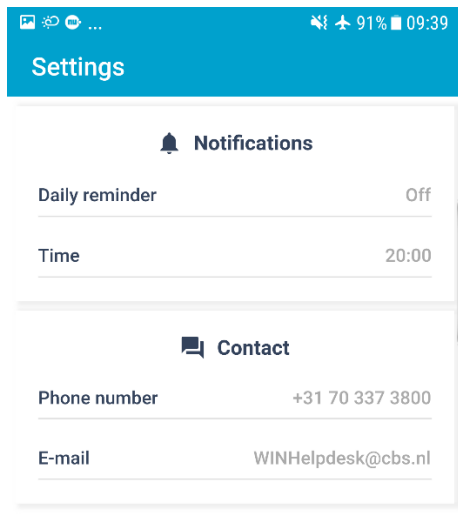

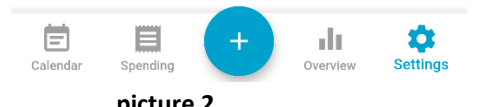

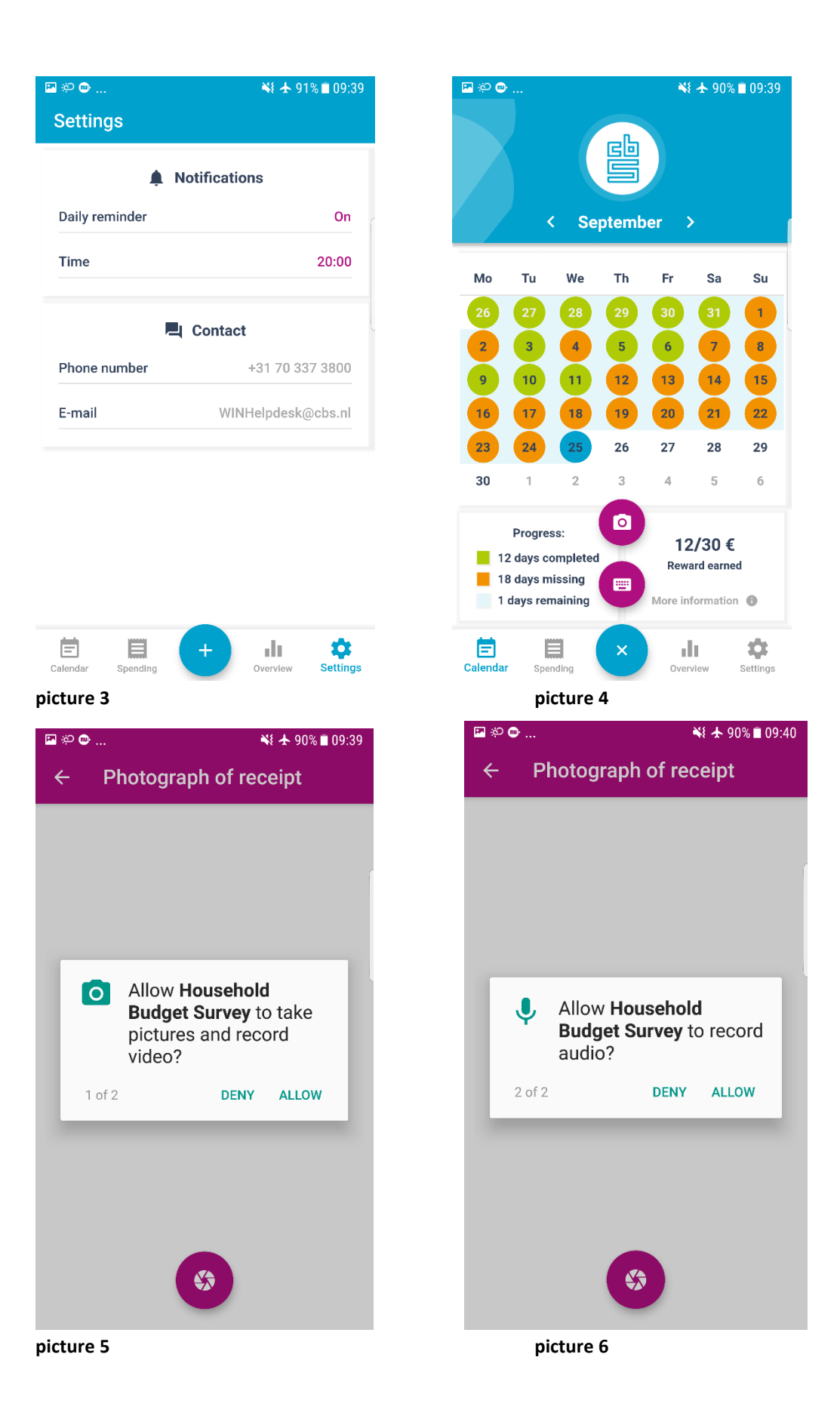

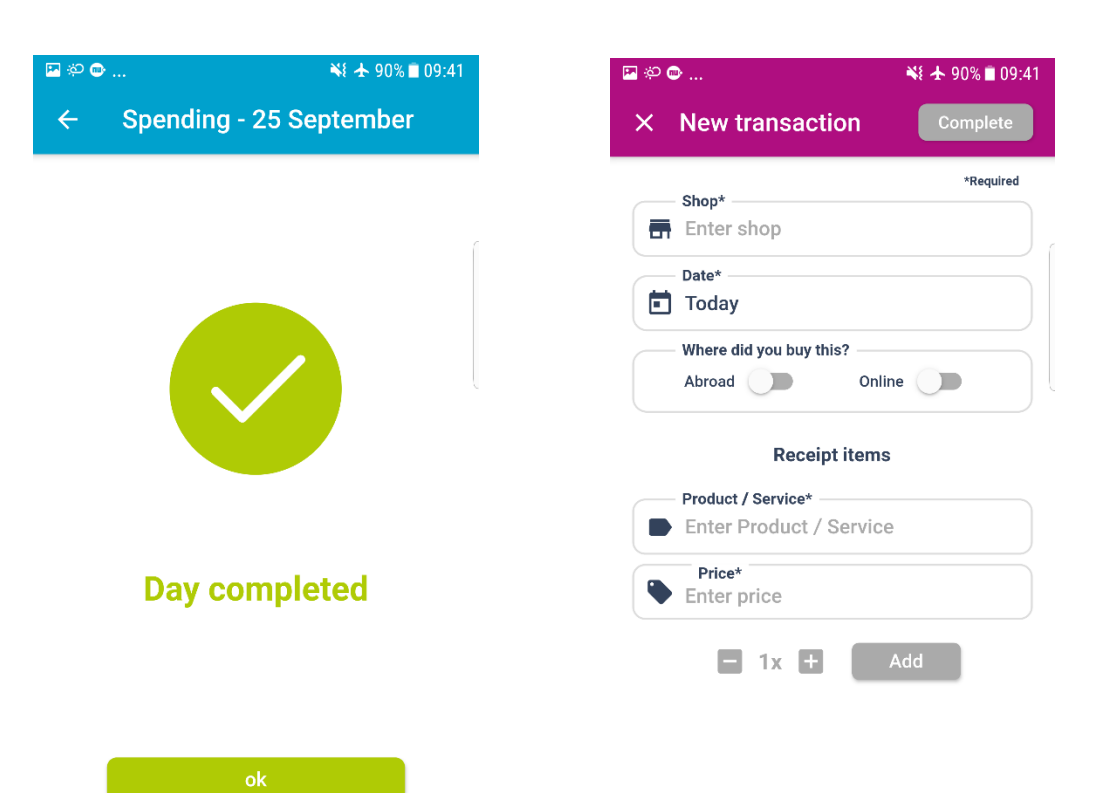

#### **picture 7 picture 8**

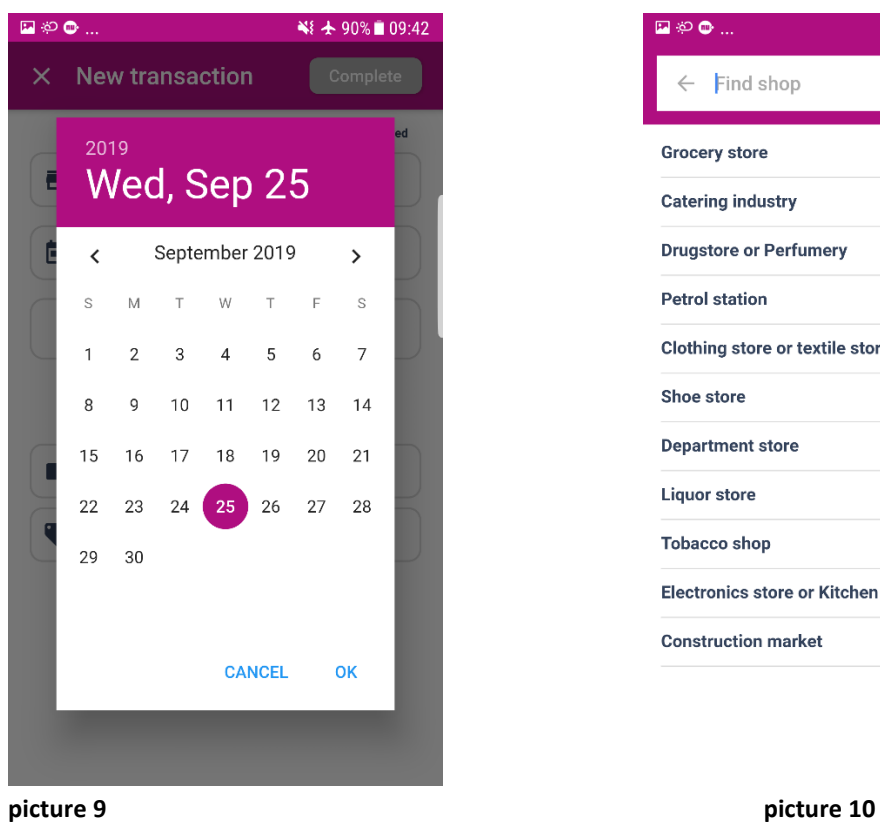

#### $\frac{1}{2}$

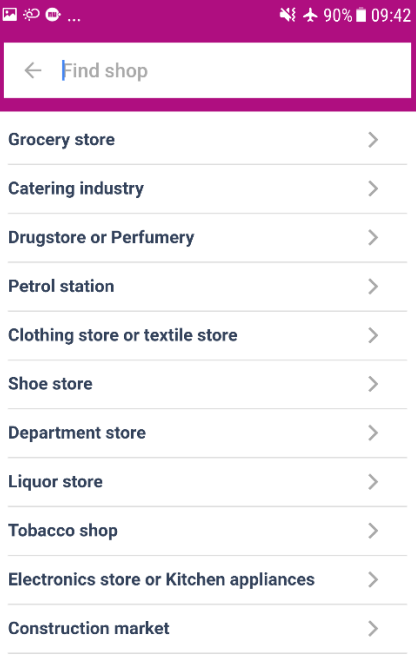

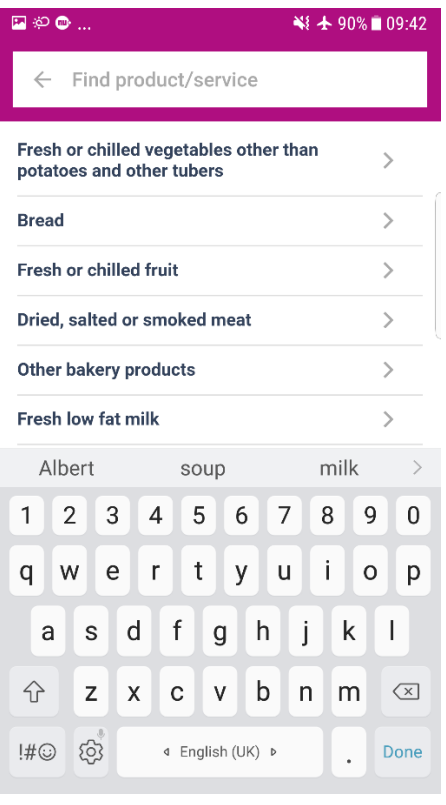

 **picture 11 picture 12** 

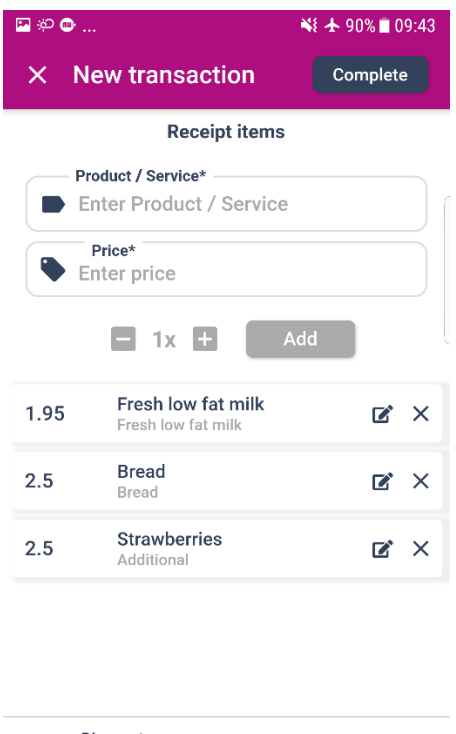

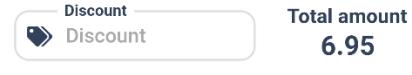

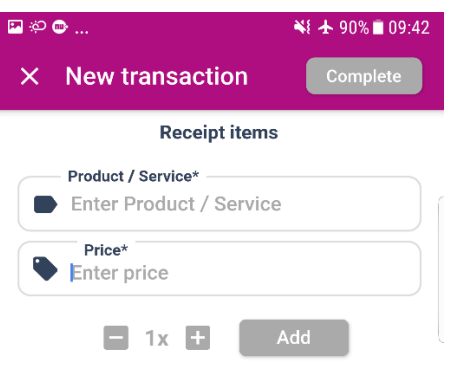

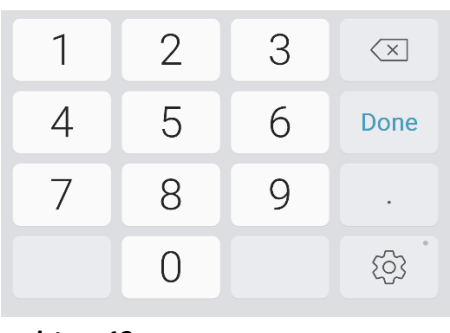

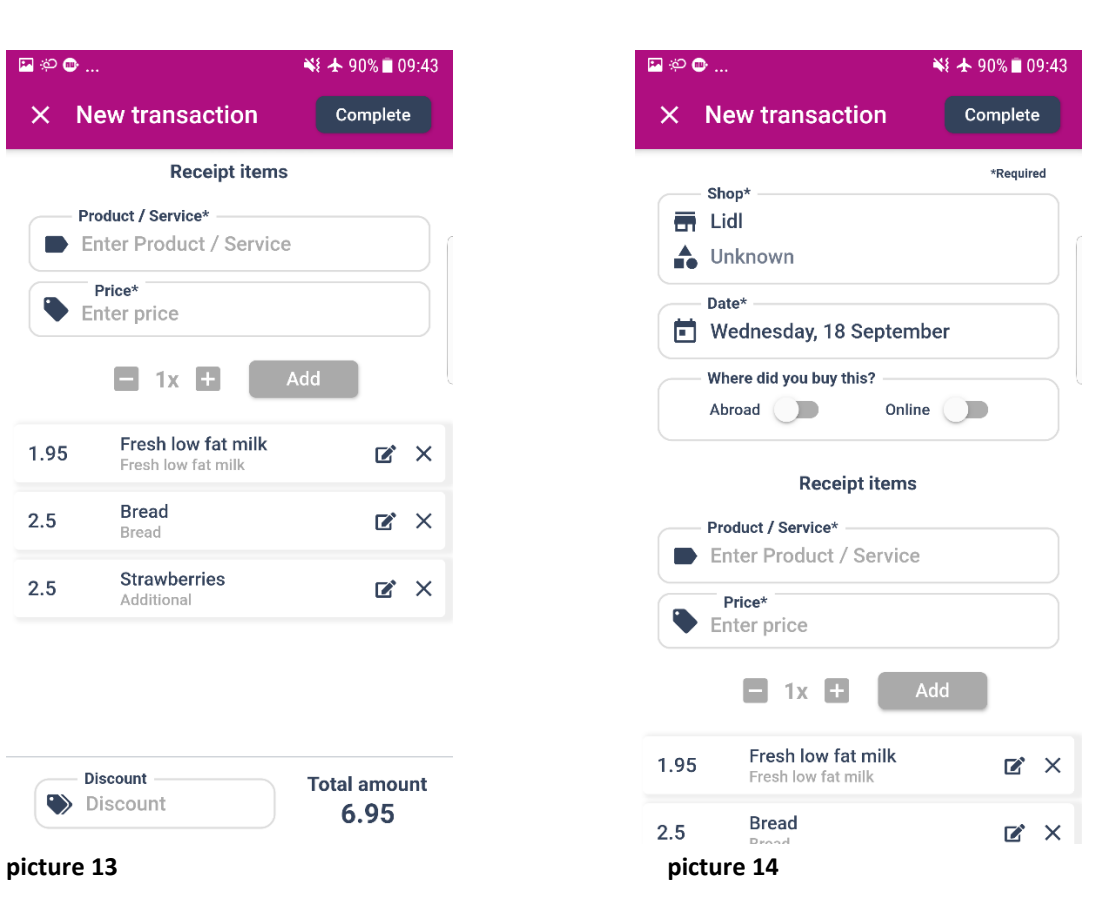

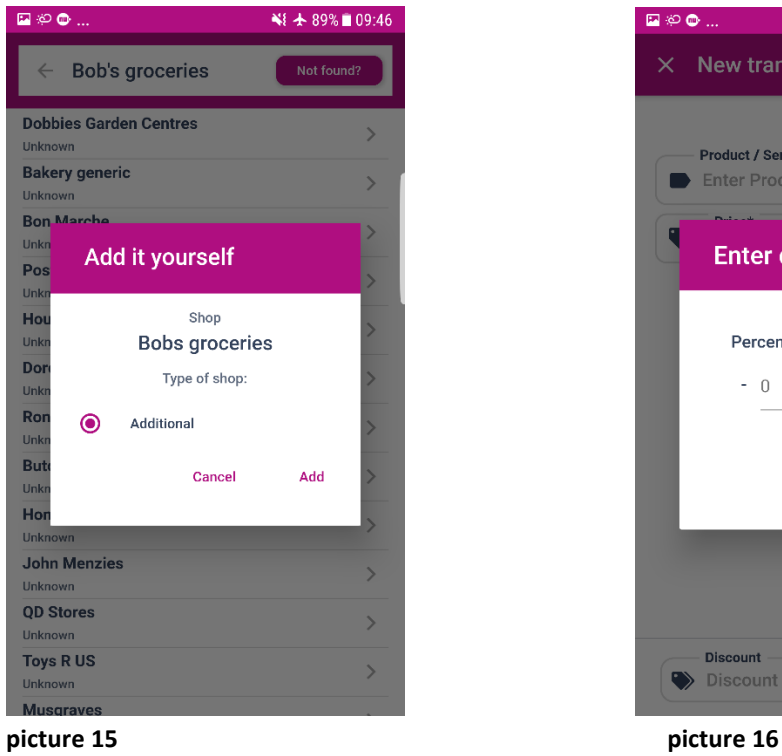

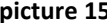

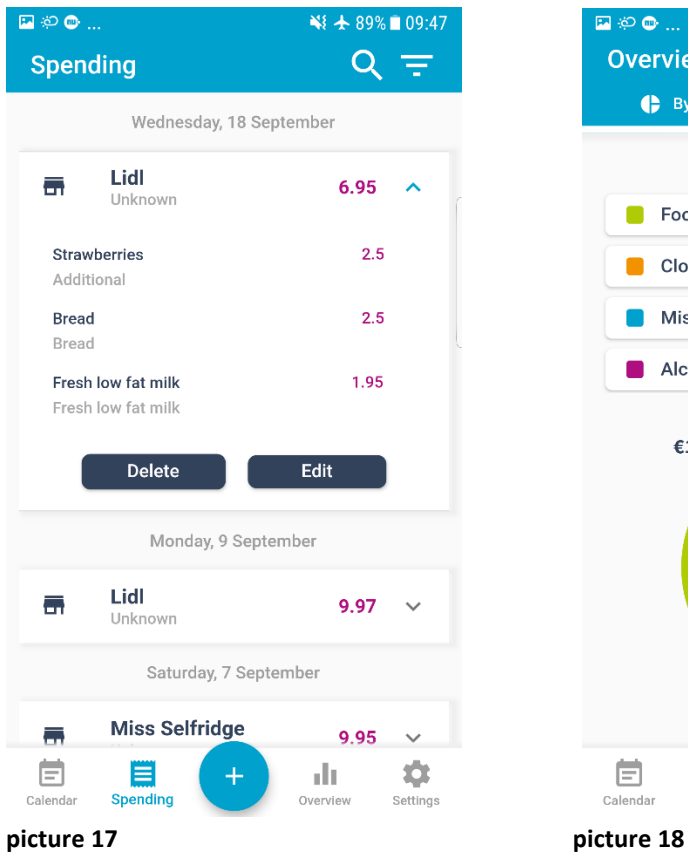

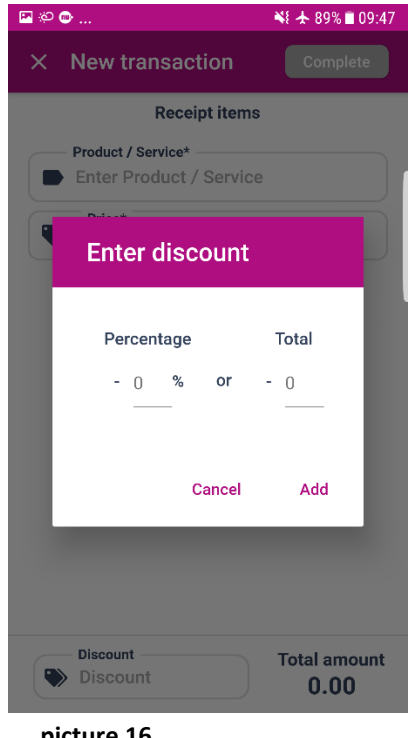

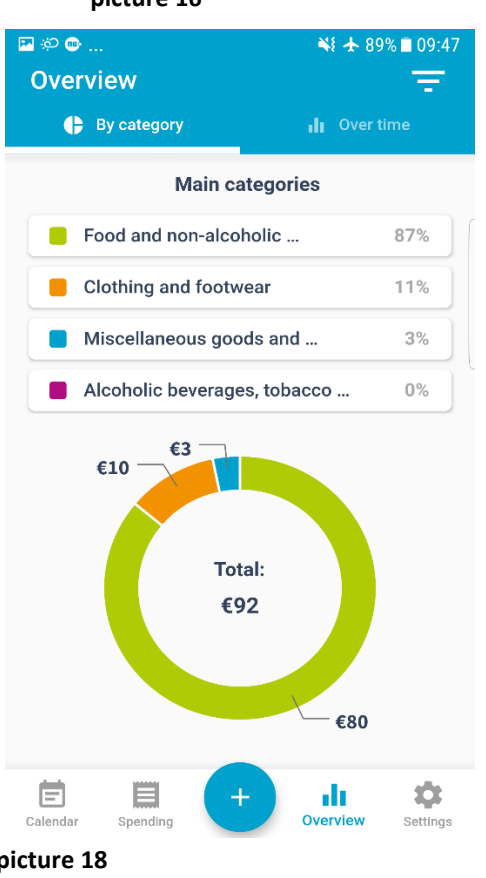

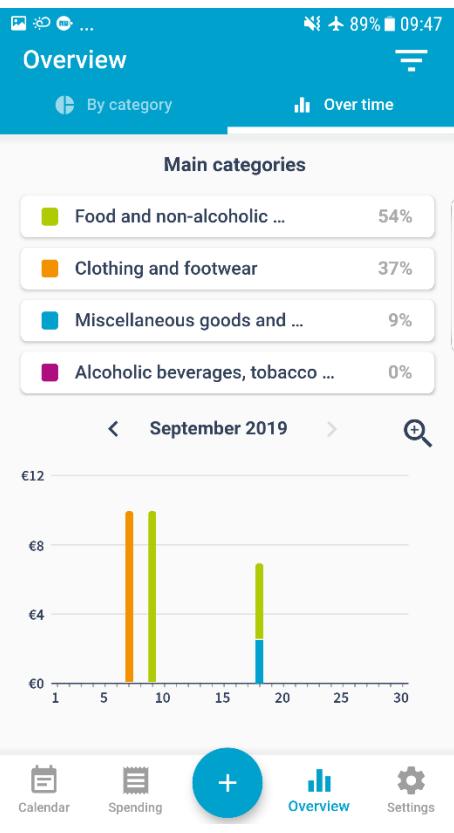

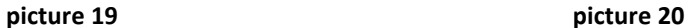

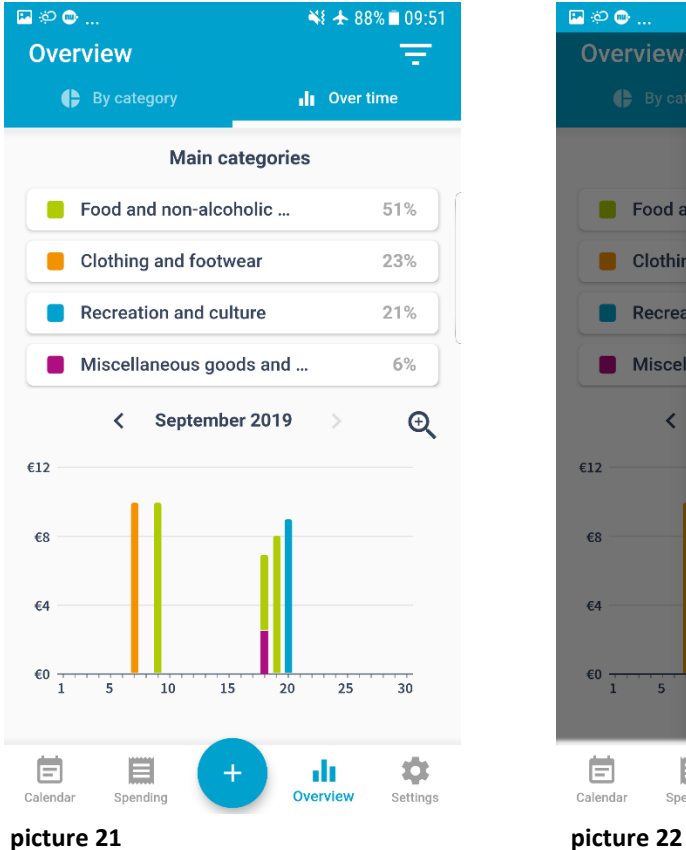

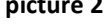

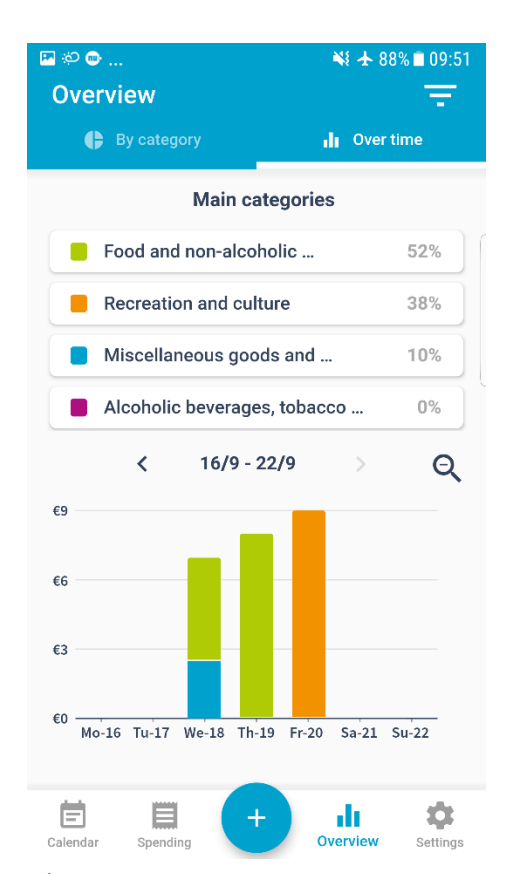

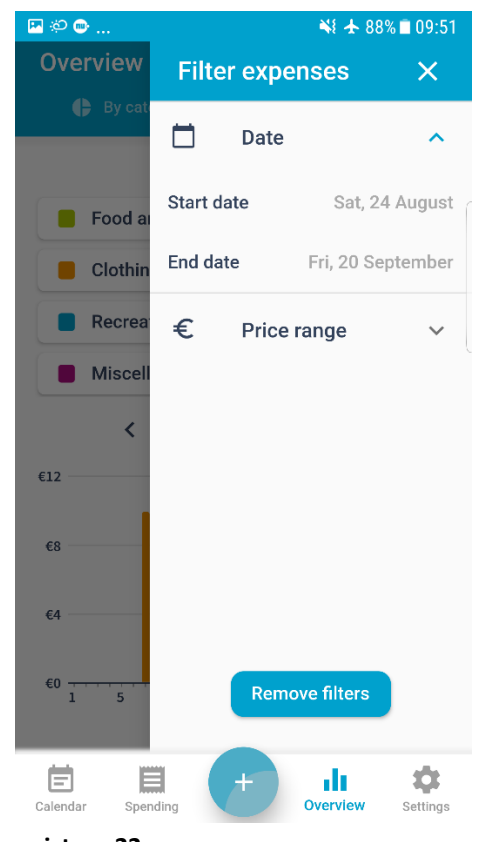

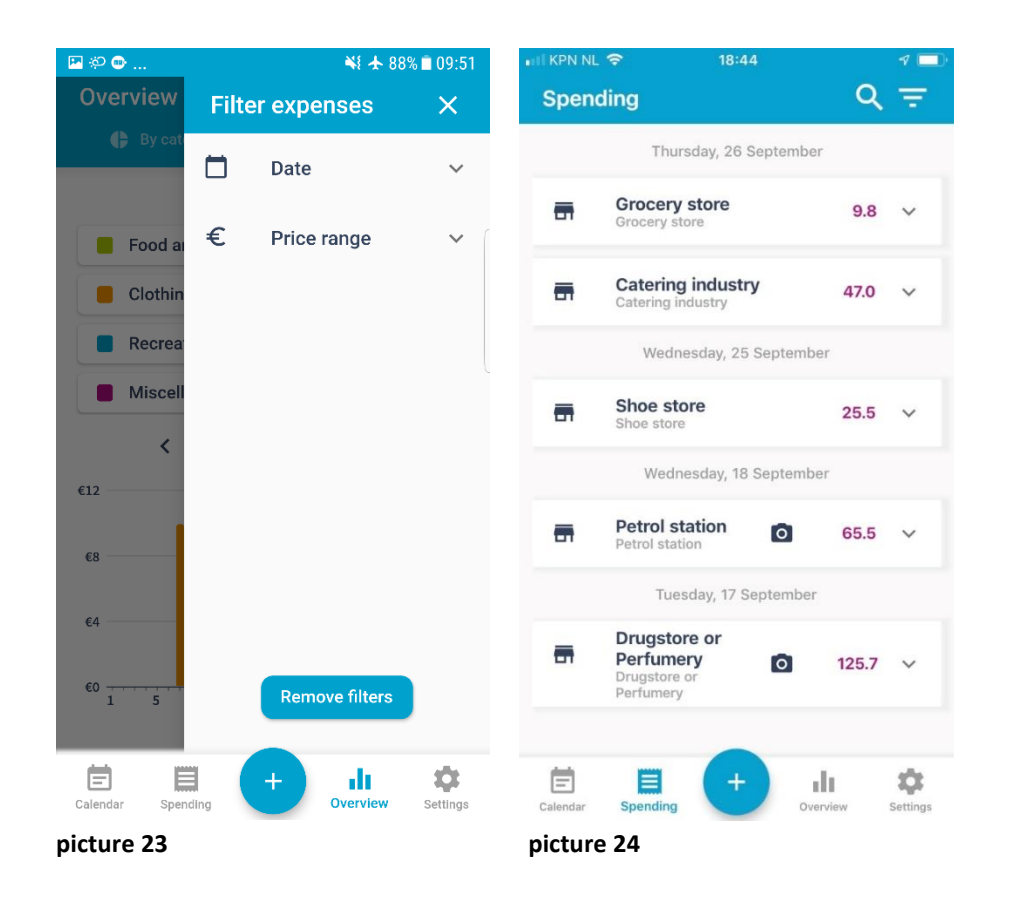

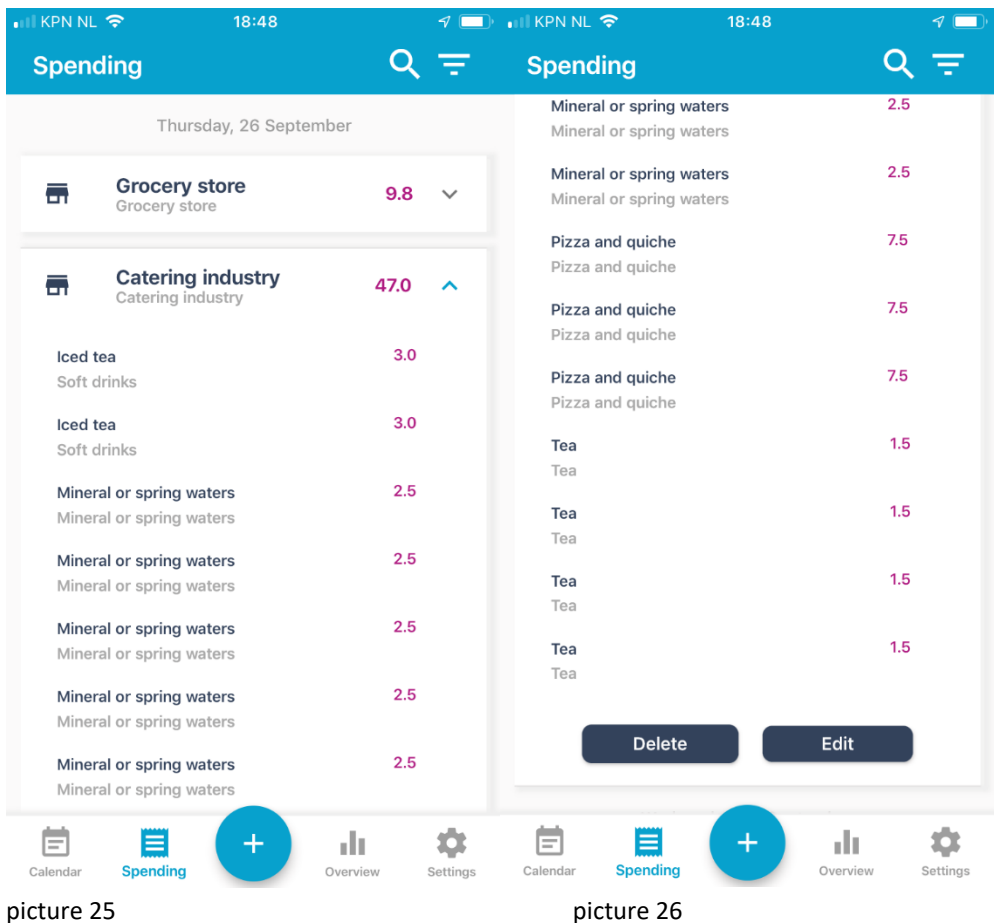

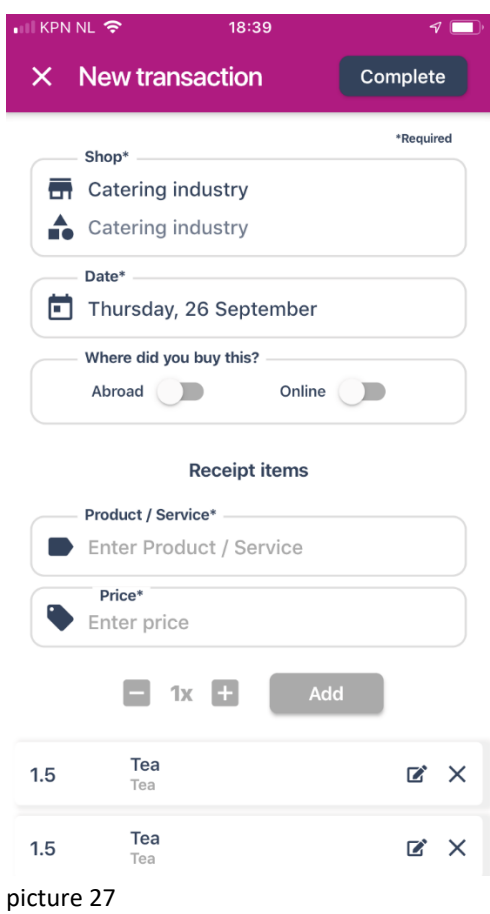